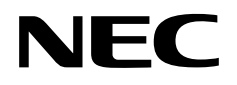

**User's Manual** 

# **IE-V850E-MC, IE-V850E-MC-A**

**In-Circuit Emulator** 

**Target Devices V850E1 (NB85E Core) V850E/MA1™ V850E/MA2TM V850E/SV2™ V850E/IA1™ V850E/IA2TM**

Document No. U14487EJ2V0UM00 (2nd edition) Date Published September 2003 N CP(K)

Printed in Japan © NEC Electronics Corporation 1999 **[MEMO]**

**V850 Series, V850E/MA1, V850E/MA2, V850E/SV2, V850E/IA1, and V850E/IA2 are trademarks of NEC Electronics Corporation.**

**Windows is either a trademark or a registered trademark of Microsoft Corporation in the United States and/or other countries.**

**PC/AT is a trademark of International Business Machines Corporation.**

**Ethernet is a trademark of Xerox Corporation.**

- **The information in this document is current as of March, 2003. The information is subject to change without notice. For actual design-in, refer to the latest publications of NEC Electronics data sheets or data books, etc., for the most up-to-date specifications of NEC Electronics products. Not all products and/or types are available in every country. Please check with an NEC Electronics sales representative for availability and additional information.**
- No part of this document may be copied or reproduced in any form or by any means without the prior written consent of NEC Electronics. NEC Electronics assumes no responsibility for any errors that may appear in this document.
- NEC Electronics does not assume any liability for infringement of patents, copyrights or other intellectual property rights of third parties by or arising from the use of NEC Electronics products listed in this document or any other liability arising from the use of such products. No license, express, implied or otherwise, is granted under any patents, copyrights or other intellectual property rights of NEC Electronics or others.
- Descriptions of circuits, software and other related information in this document are provided for illustrative purposes in semiconductor product operation and application examples. The incorporation of these circuits, software and information in the design of a customer's equipment shall be done under the full responsibility of the customer. NEC Electronics assumes no responsibility for any losses incurred by customers or third parties arising from the use of these circuits, software and information.
- While NEC Electronics endeavors to enhance the quality, reliability and safety of NEC Electronics products, customers agree and acknowledge that the possibility of defects thereof cannot be eliminated entirely. To minimize risks of damage to property or injury (including death) to persons arising from defects in NEC Electronics products, customers must incorporate sufficient safety measures in their design, such as redundancy, fire-containment and anti-failure features.
- NEC Electronics products are classified into the following three quality grades: "Standard", "Special" and "Specific".

The "Specific" quality grade applies only to NEC Electronics products developed based on a customerdesignated "quality assurance program" for a specific application. The recommended applications of an NEC Electronics product depend on its quality grade, as indicated below. Customers must check the quality grade of each NEC Electronics product before using it in a particular application.

- "Standard": Computers, office equipment, communications equipment, test and measurement equipment, audio and visual equipment, home electronic appliances, machine tools, personal electronic equipment and industrial robots.
- Transportation equipment (automobiles, trains, ships, etc.), traffic control systems, anti-disaster systems, anti-crime systems, safety equipment and medical equipment (not specifically designed for life support). "Special":
- "Specific": Aircraft, aerospace equipment, submersible repeaters, nuclear reactor control systems, life support systems and medical equipment for life support, etc.

The quality grade of NEC Electronics products is "Standard" unless otherwise expressly specified in NEC Electronics data sheets or data books, etc. If customers wish to use NEC Electronics products in applications not intended by NEC Electronics, they must contact an NEC Electronics sales representative in advance to determine NEC Electronics' willingness to support a given application.

(Note)

- (1) "NEC Electronics" as used in this statement means NEC Electronics Corporation and also includes its majority-owned subsidiaries.
- (2) "NEC Electronics products" means any product developed or manufactured by or for NEC Electronics (as defined above).

M8E 02. 11-1

## **Regional Information**

Some information contained in this document may vary from country to country. Before using any NEC Electronics product in your application, pIease contact the NEC Electronics office in your country to obtain a list of authorized representatives and distributors. They will verify:

- Device availability
- Ordering information
- Product release schedule
- Availability of related technical literature
- Development environment specifications (for example, specifications for third-party tools and components, host computers, power plugs, AC supply voltages, and so forth)
- Network requirements

In addition, trademarks, registered trademarks, export restrictions, and other legal issues may also vary from country to country.

#### **[GLOBAL SUPPORT] http://www.necel.com/en/support/support.html**

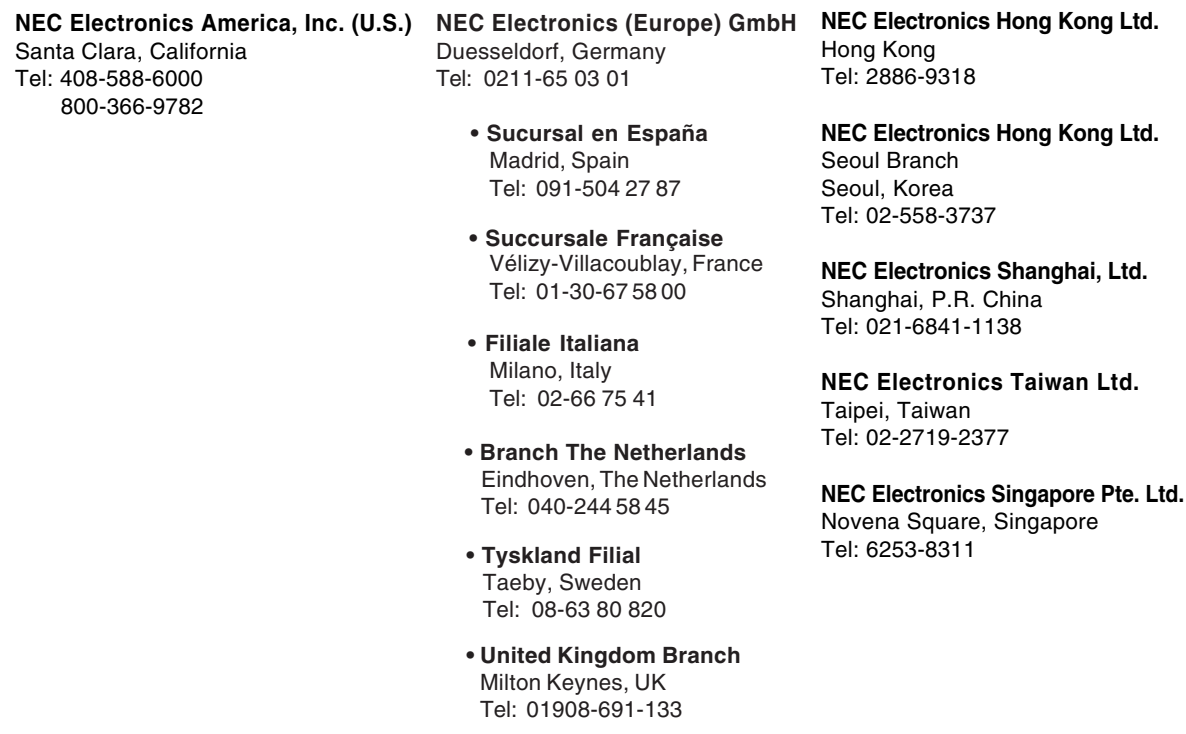

## **Major Revisions in This Edition**

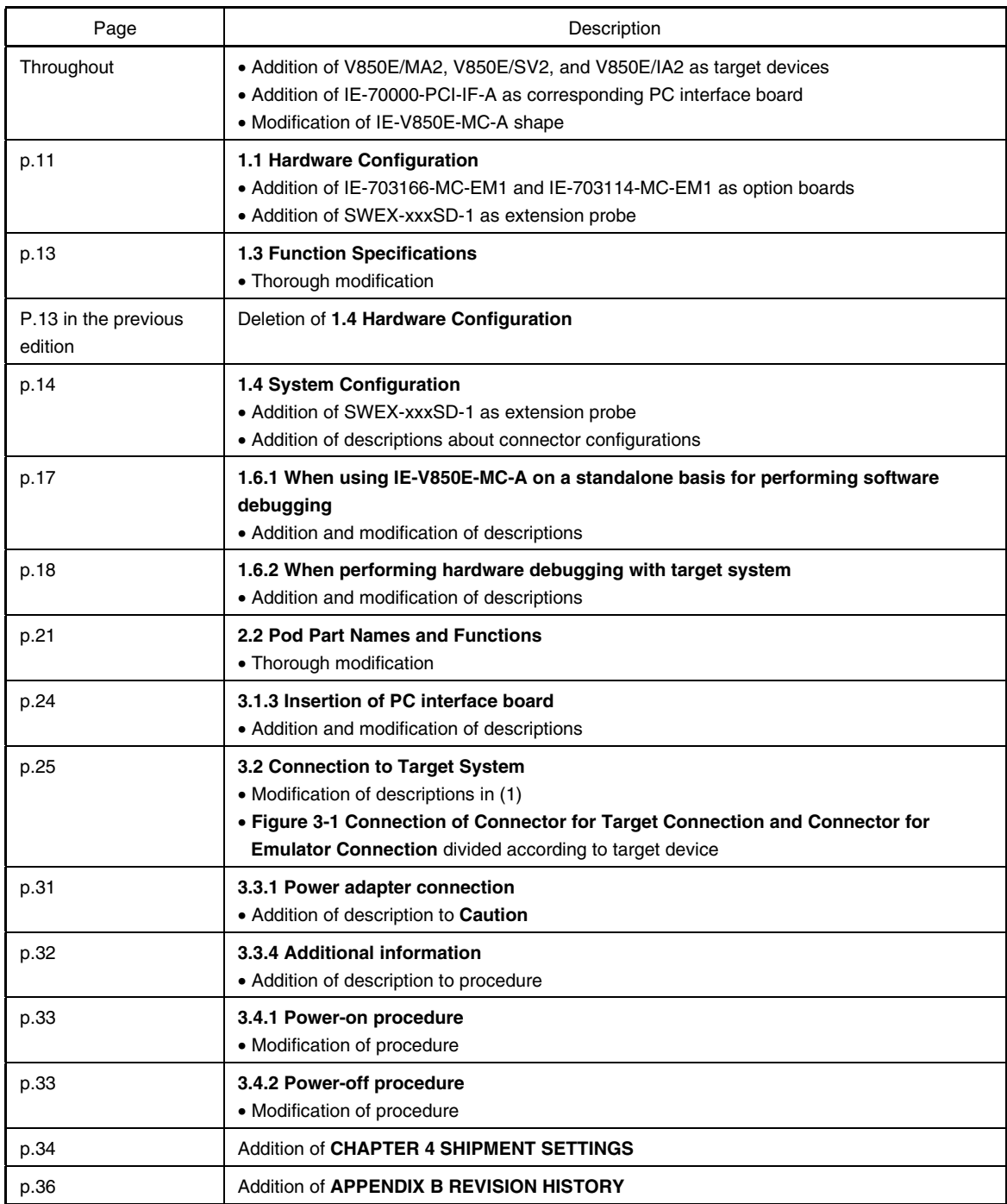

The mark  $\star$  shows major revised points.

#### **INTRODUCTION**

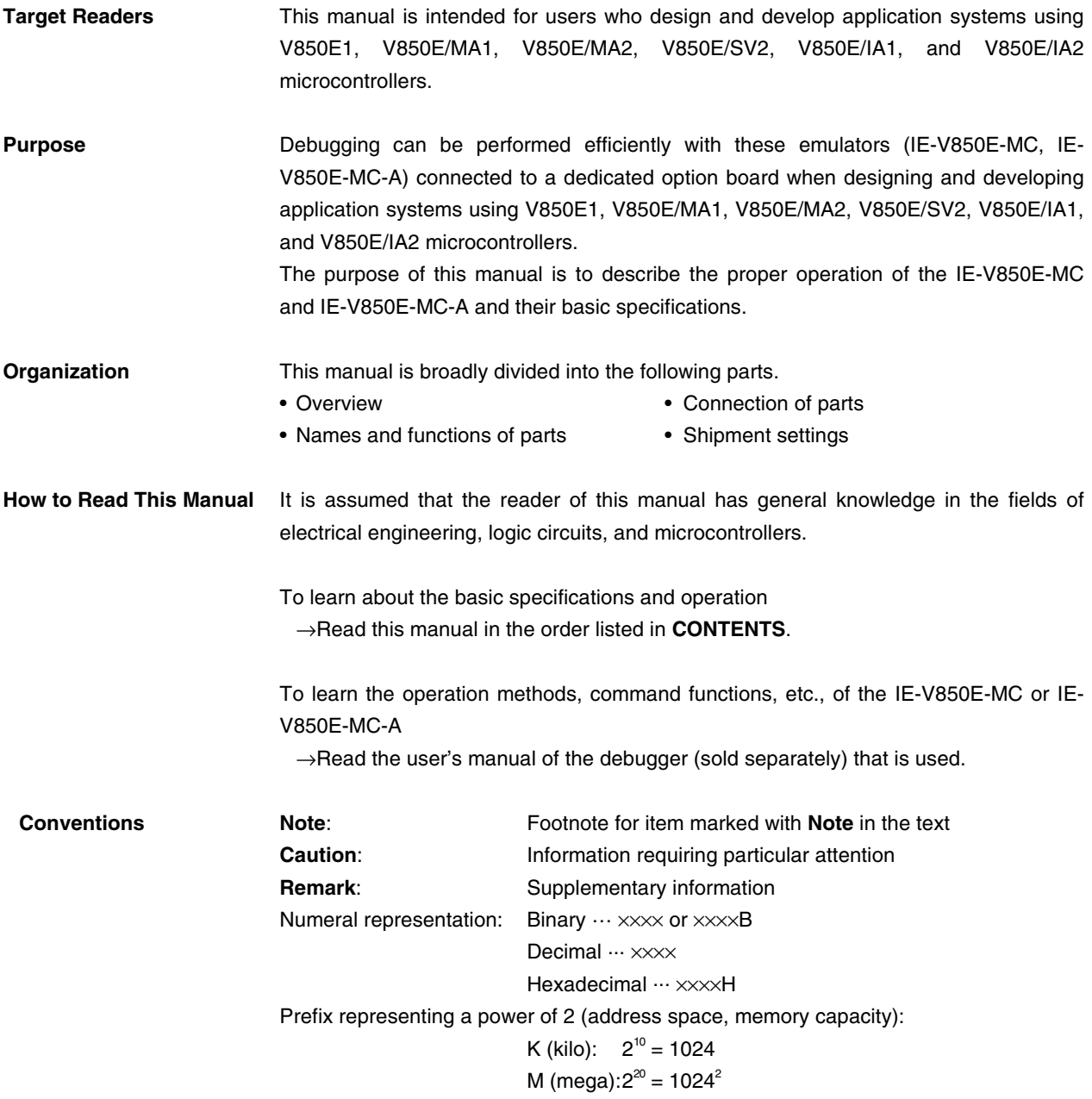

**Terminology** The meanings of terms used in this manual are listed below.

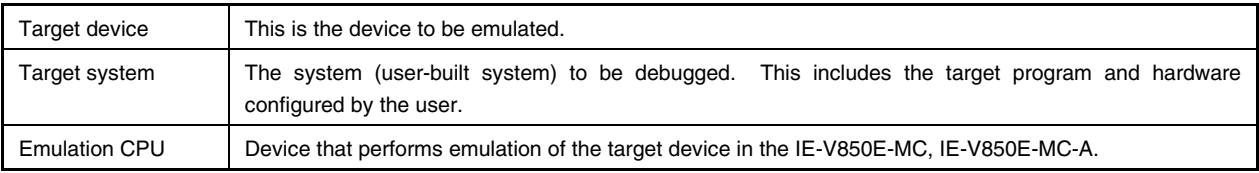

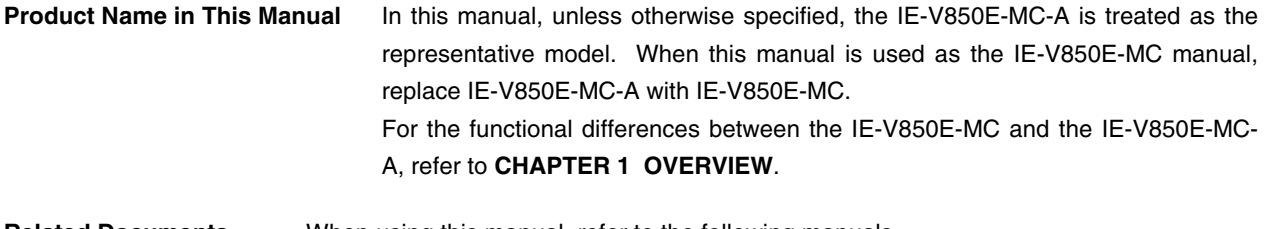

**Related Documents** When using this manual, refer to the following manuals. The related documents (user's manuals) indicated in this publication may include preliminary versions. However, preliminary versions are not marked as such.

#### **Documents Related to Development Tools (User's Manuals)**

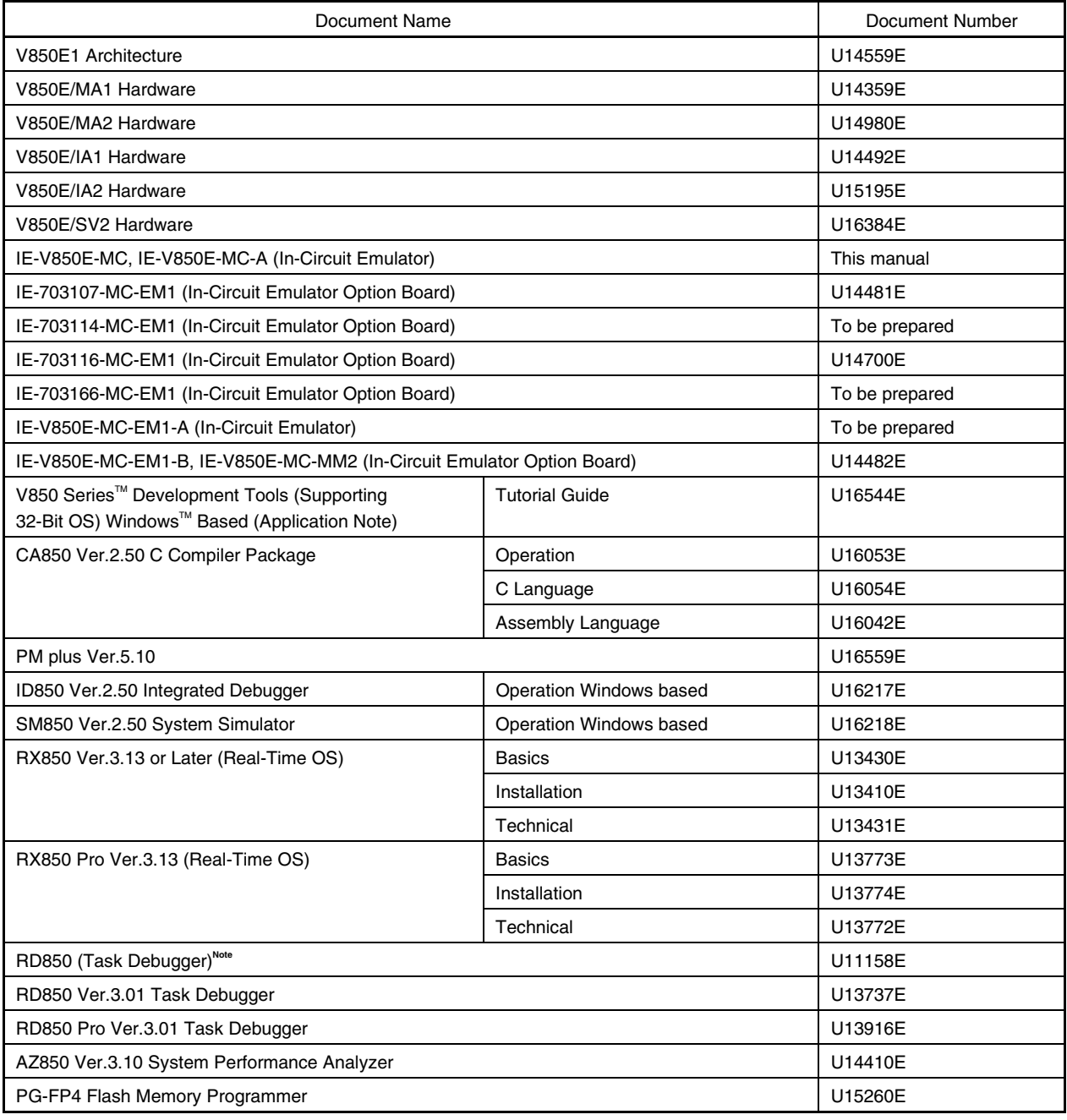

**Note** ID850 (Ver.1.31 only) supported

#### **CONTENTS**

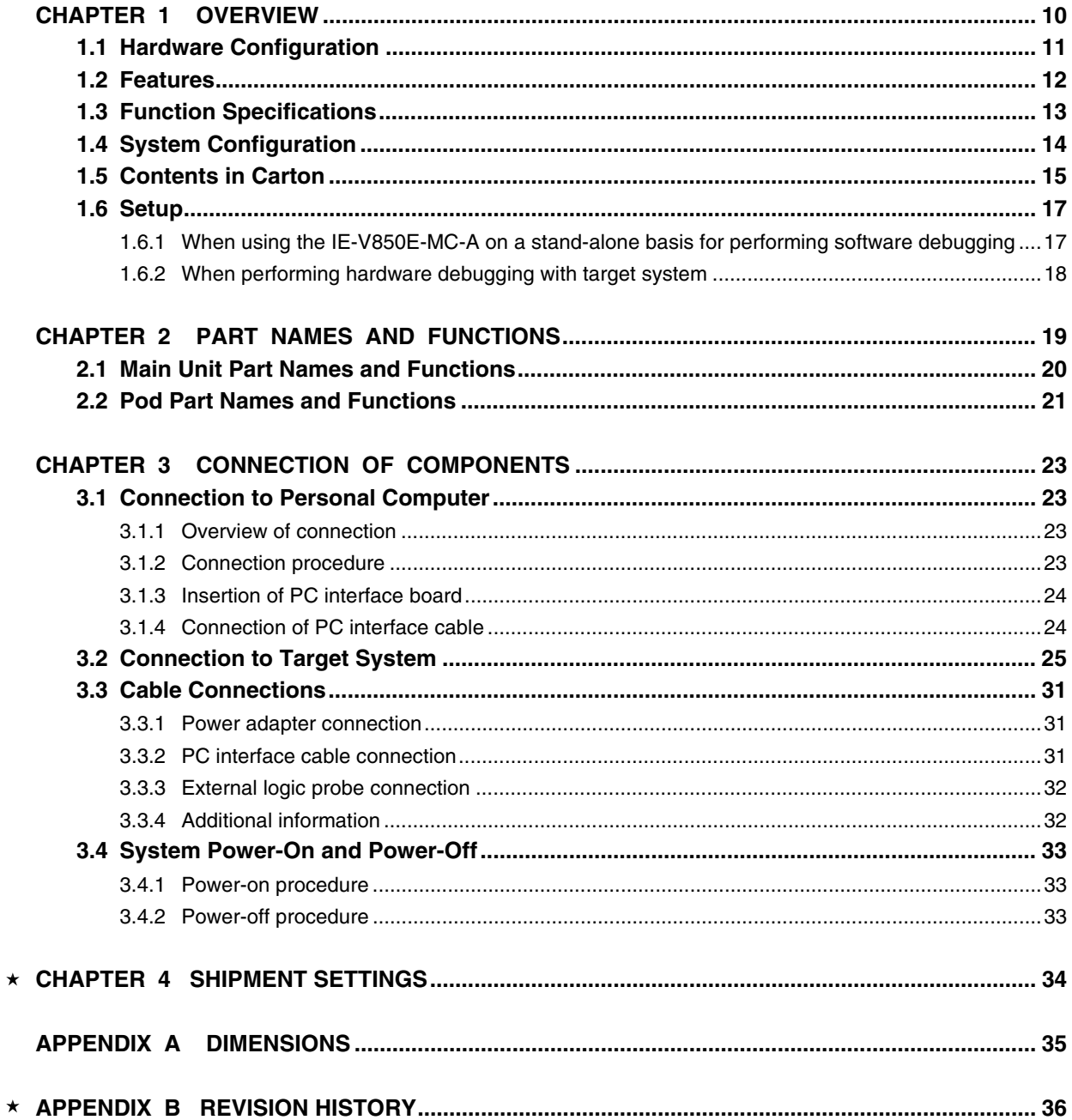

#### **LIST OF FIGURES**

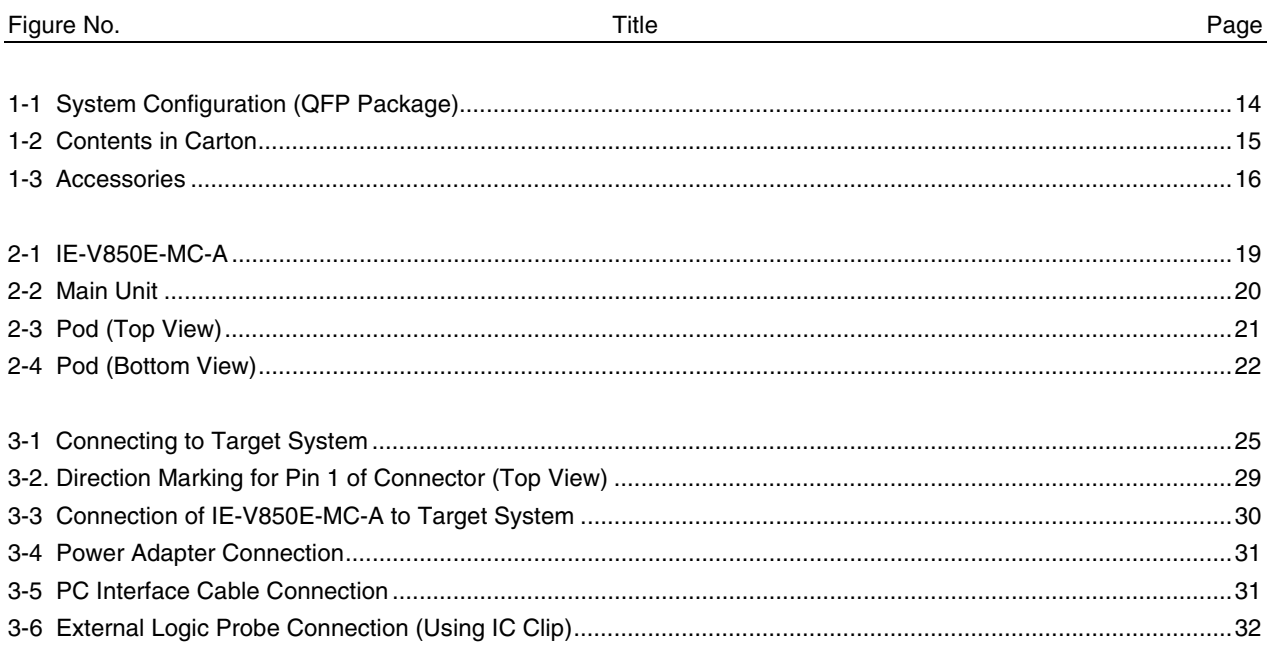

#### **CHAPTER 1 OVERVIEW**

The IE-V850E-MC-A and IE-V850E-MC are in-circuit emulators that are used to efficiently debug hardware and software during the development of systems that employ the V850E1, V850E/MA1, V850E/MA2, or V850E/SV2, and the V850E/IA1 or V850E/IA2, respectively.

They incorporate functions such as a break/trace function using events, a coverage function for program performance evaluation, and a timer/counter function.

To perform debugging, the option board (sold separately) corresponding to the relevant device product must be connected.

> The IE-V850E-MC is an in-circuit emulator for  $V_{DD} = 5.0$  V. The IE-V850E-MC-A is an in-circuit emulator for  $V_{DD} = 3.3$  V.

#### **1.1 Hardware Configuration**

 $\star$ 

 $\star$ 

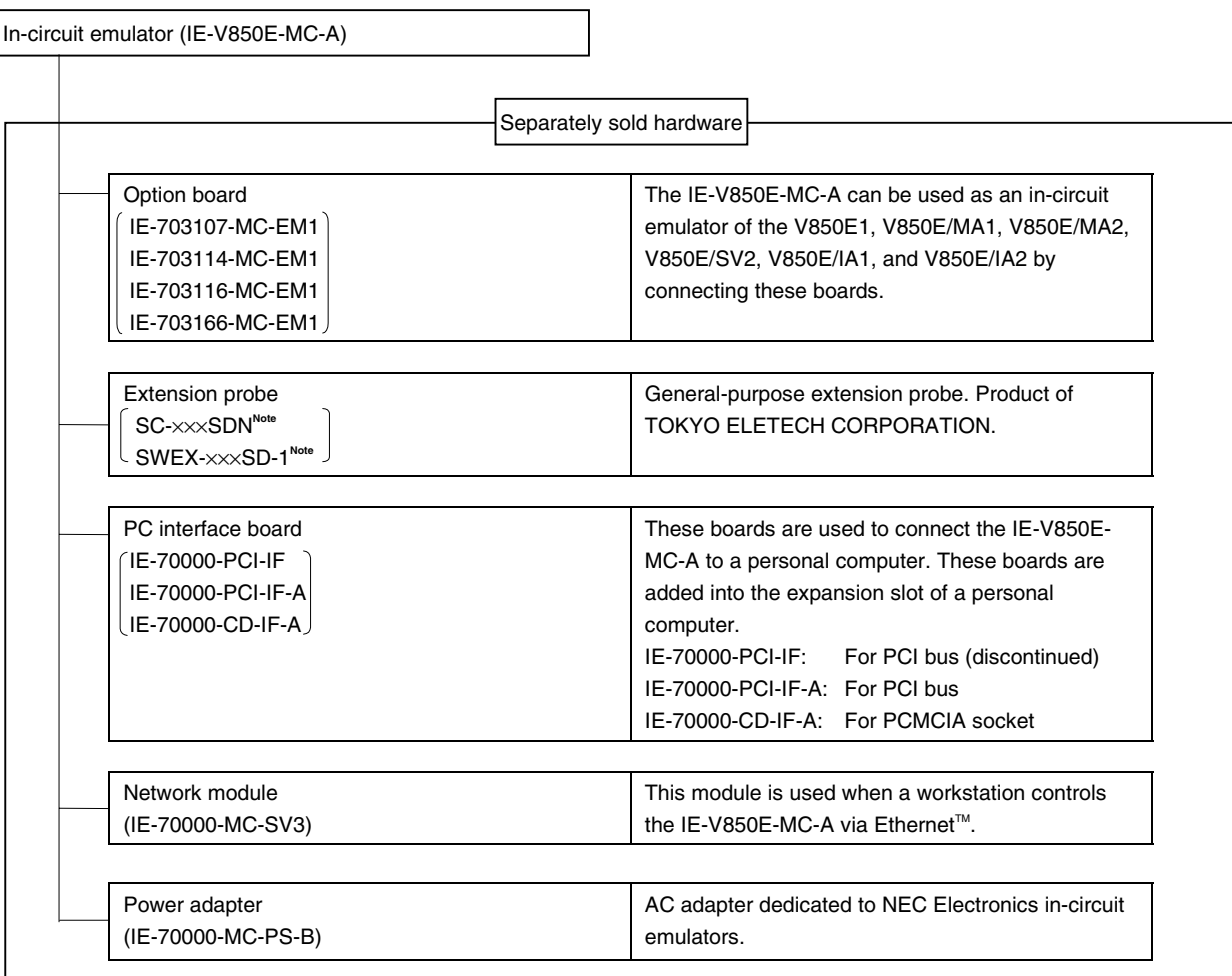

**Note** For further information, contact Daimaru Kogyo., Ltd. Tokyo Electronic Components Division (TEL +81-3-3820-7112) Osaka Electronic Components Division (TEL +81-6-6244-6672)

**Caution Be aware that, depending on the operating frequency of the emulator, use of an extension probe may cause abnormal operation.**

#### **1.2 Features**

- $O$  Maximum operating frequency: 50 MHz (at V<sub>DD</sub> = 3.3 V, 5.0 V)
- { Extremely lightweight and compact
- { Higher equivalence with target device can be achieved by omitting buffer between signal cables
- { The following pins can be masked RESET, NMI, WAIT, HLDRQ
- { The dimensions and environmental conditions for operation are as follows

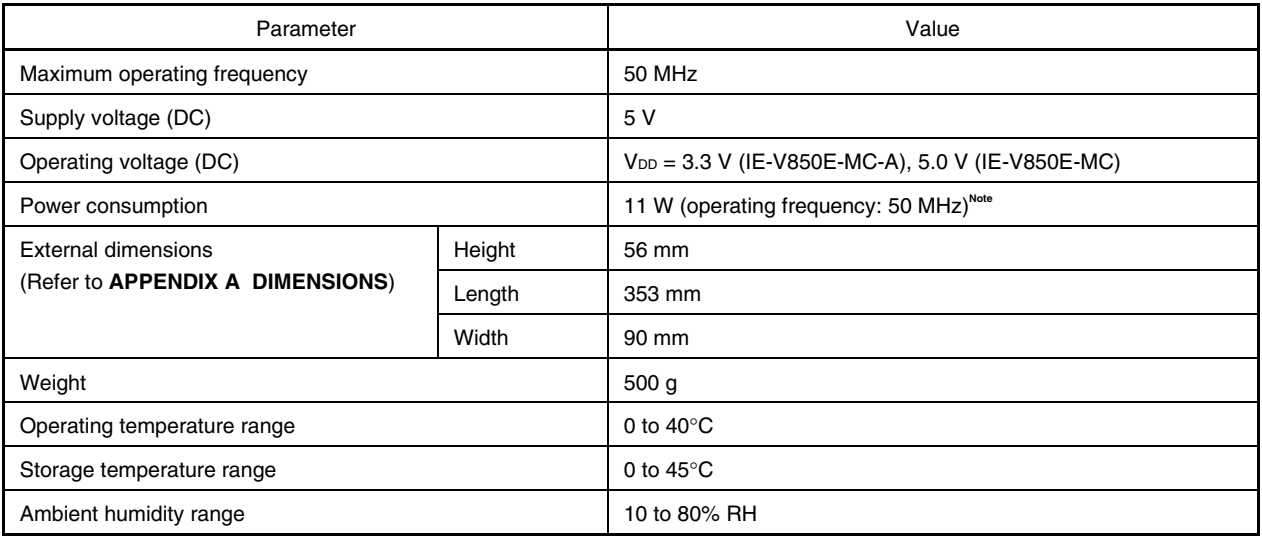

**Note** The power consumption is 11.4 W when the option board is connected to the IE-V850E-MC-A.

#### **1.3 Function Specifications**

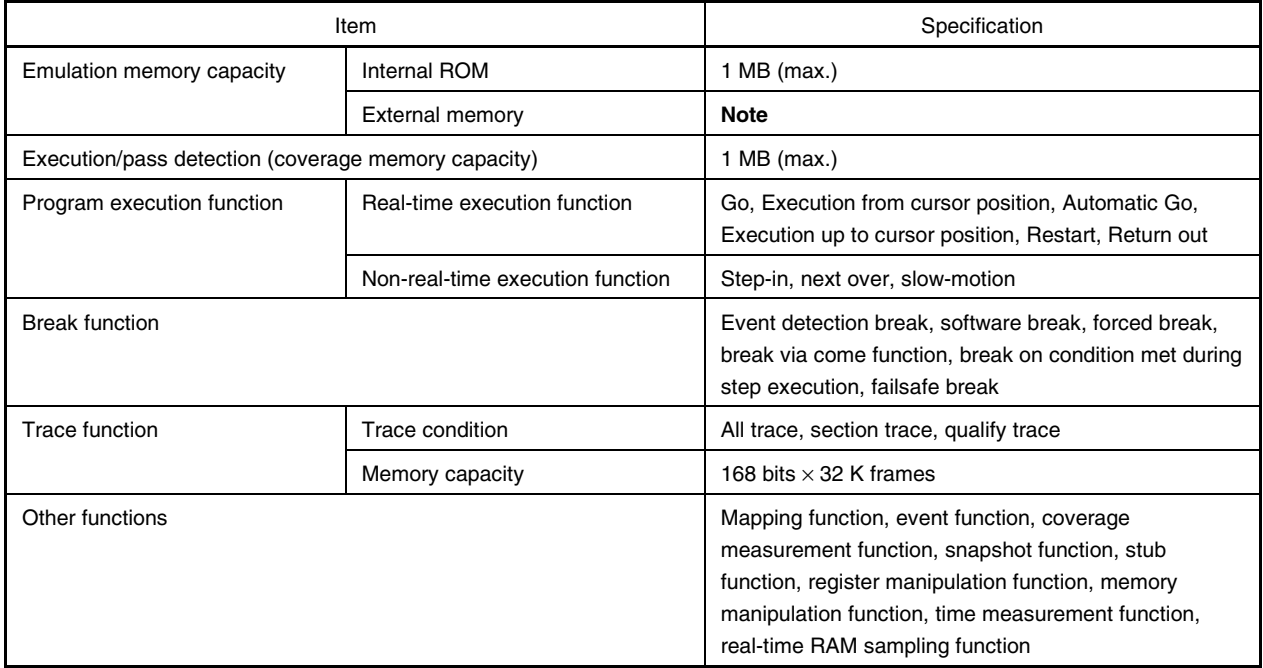

**Note** External emulation memory is not mounted on the IE-V850E-MC-A. External emulation memory is mounted on the separately-sold option board, so refer to the option board user's manual.

**Caution Some of the functions may not be supported depending on the debugger used.**

#### **1.4 System Configuration**

The system configuration when connecting the option board to the IE-V850E-MC-A, which is then connected to a personal computer (PC-9800 series, PC/AT<sup>™</sup> or compatible) is illustrated below.

The connector configuration varies depending on the target device. For details, refer to the user's manual of the  $\star$ option board.

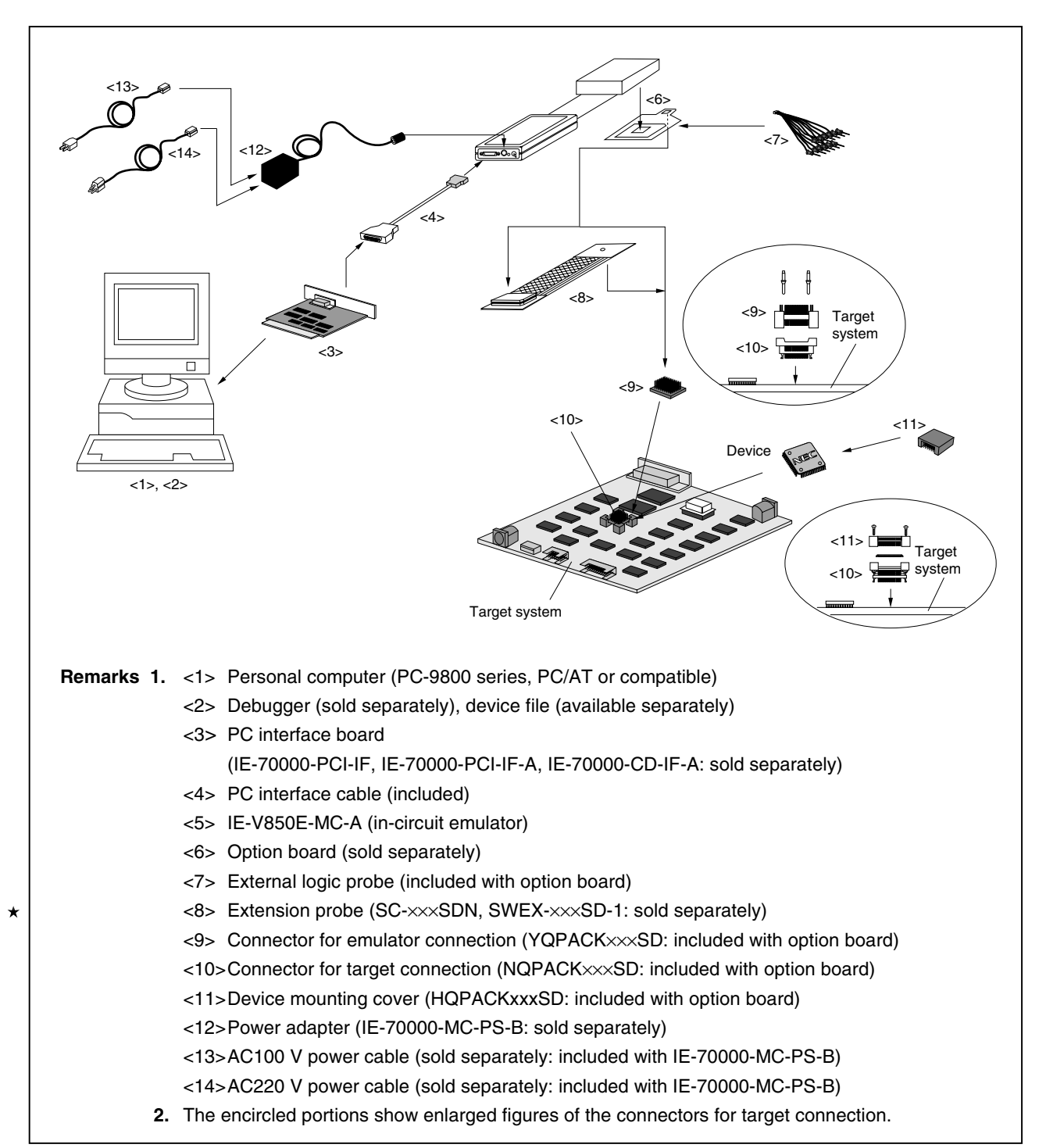

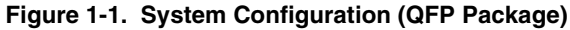

#### **1.5 Contents in Carton**

The carton of the IE-V850E-MC-A contains a main unit, guarantee card, packing list, and accessory bag.

Make sure that the accessory bag includes this manual and cables. In case of missing or damaged contents, please contact an NEC Electronics sales representative or distributor.

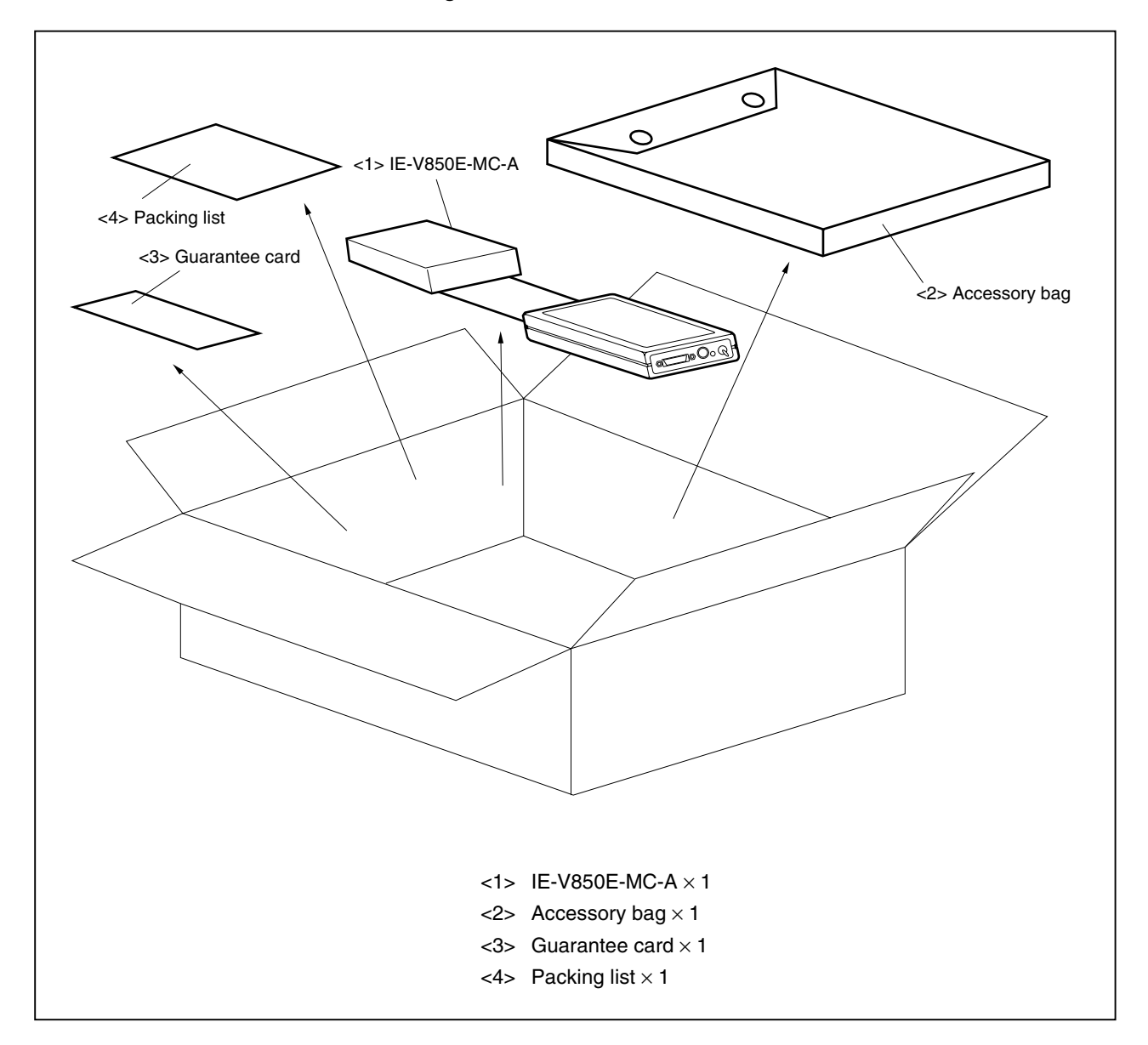

**Figure 1-2. Contents in Carton**

Check that the accessory bag contains this manual, an accessory list, and the following accessories.

- (a) PC interface cable  $\times$  2 (for the IE-70000-PCI-IF, IE-70000-PCI-IF-A  $\times$  1, for the IE-70000-CD-IF-A  $\times$  1)
- (b) Plastic spacer  $\times$  2 sets (including 2 plastic screws and 2 washers)
- (c) Nylon rivet  $\times$  4

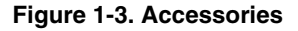

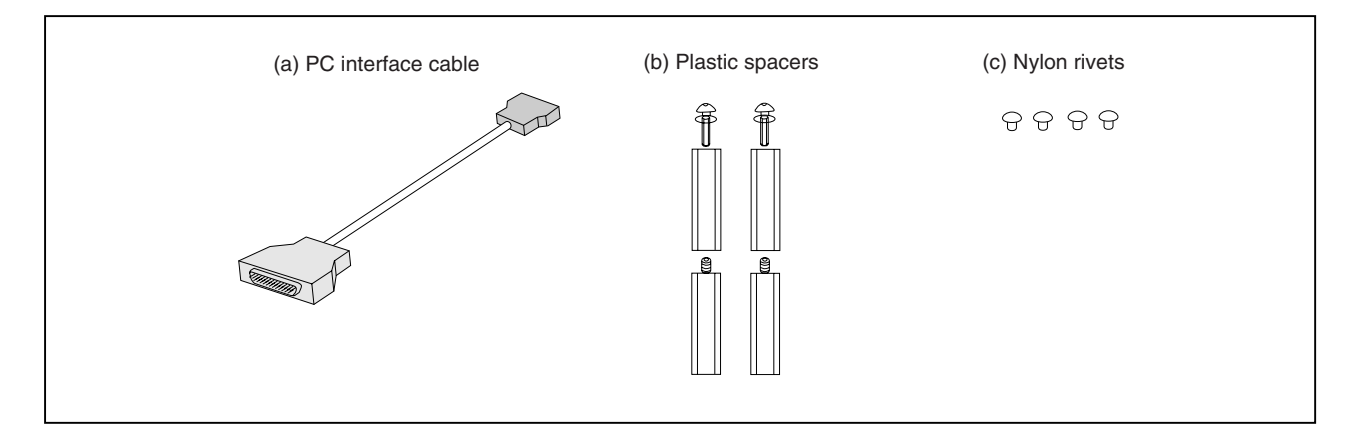

#### **1.6 Setup**

 $\star$ 

The following two system configurations for the IE-V850E-MC-A are possible, depending on the purpose. This section describes the setup procedure according to each purpose as follows.

F

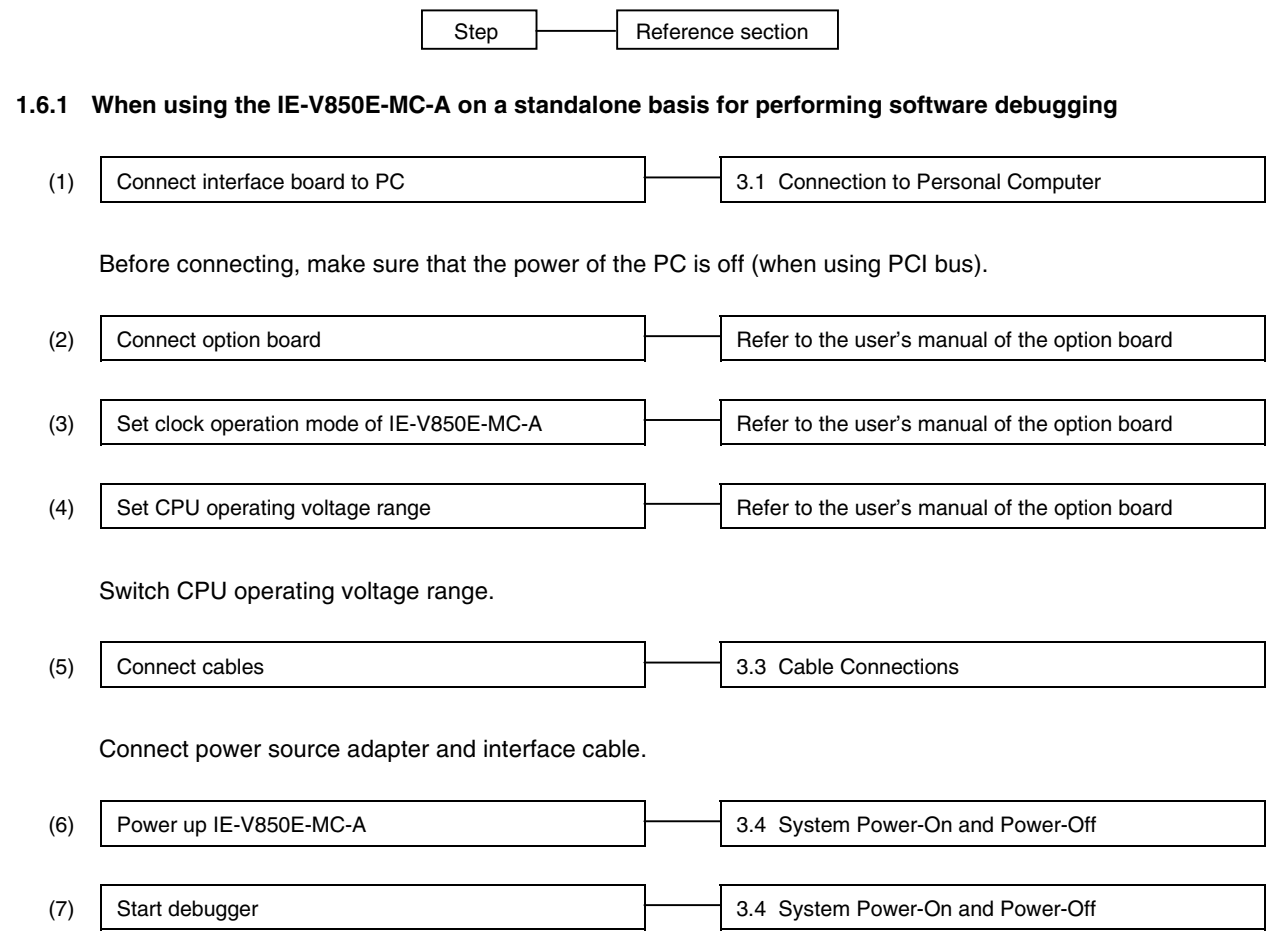

- **1.6.2 When performing hardware debugging with target system**
	- **Caution Before turning on the power of the target system, make sure that the power of the IE-V850E-MC-A is turned on. If the target system is turned on while the IE-V850E-MC-A is off, the target system or the IE-V850E-MC-A may be damaged.**

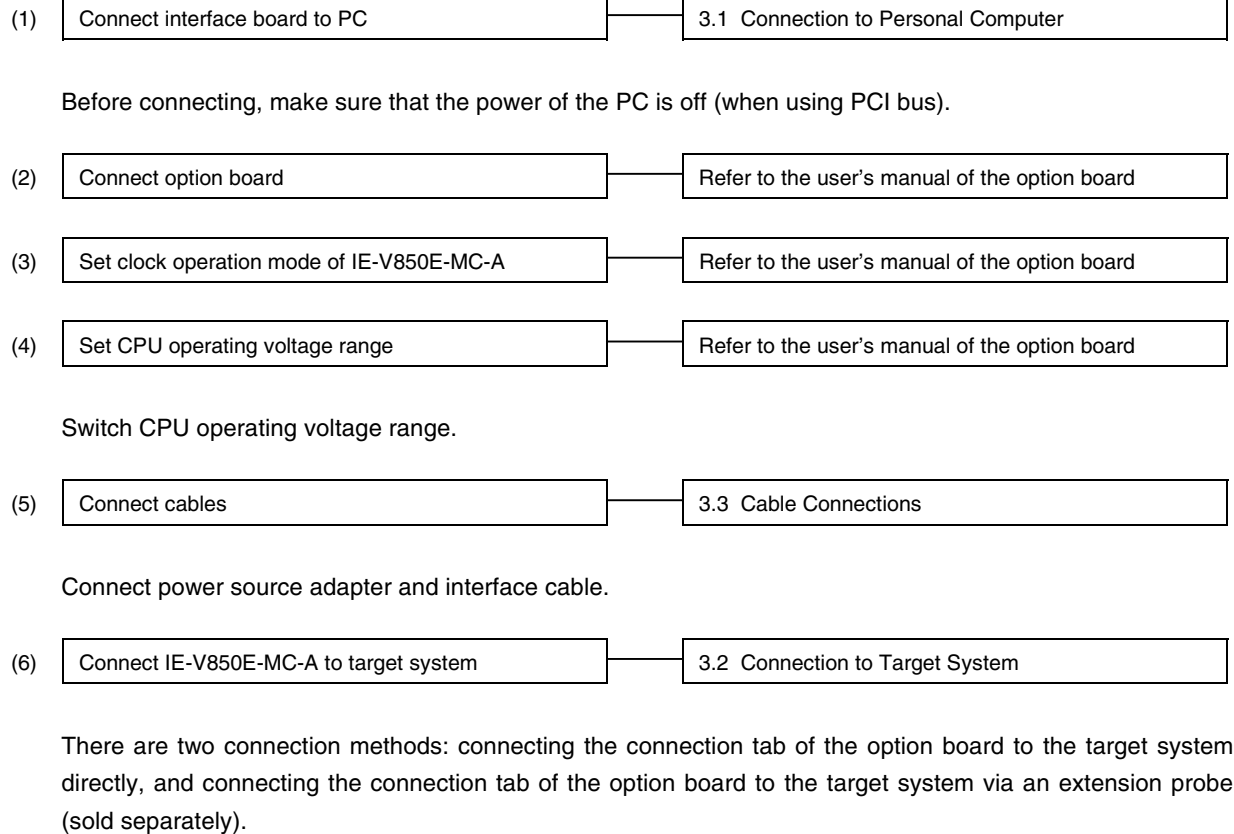

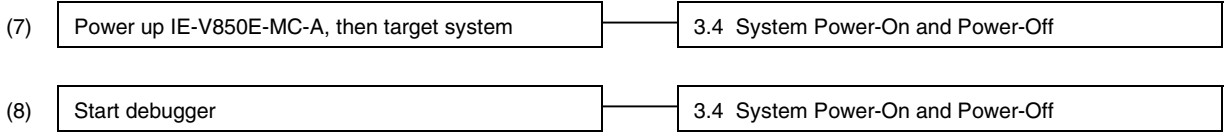

#### **CHAPTER 2 PART NAMES AND FUNCTIONS**

This chapter describes the name and function of each part of the IE-V850E-MC-A, as well as switch settings.

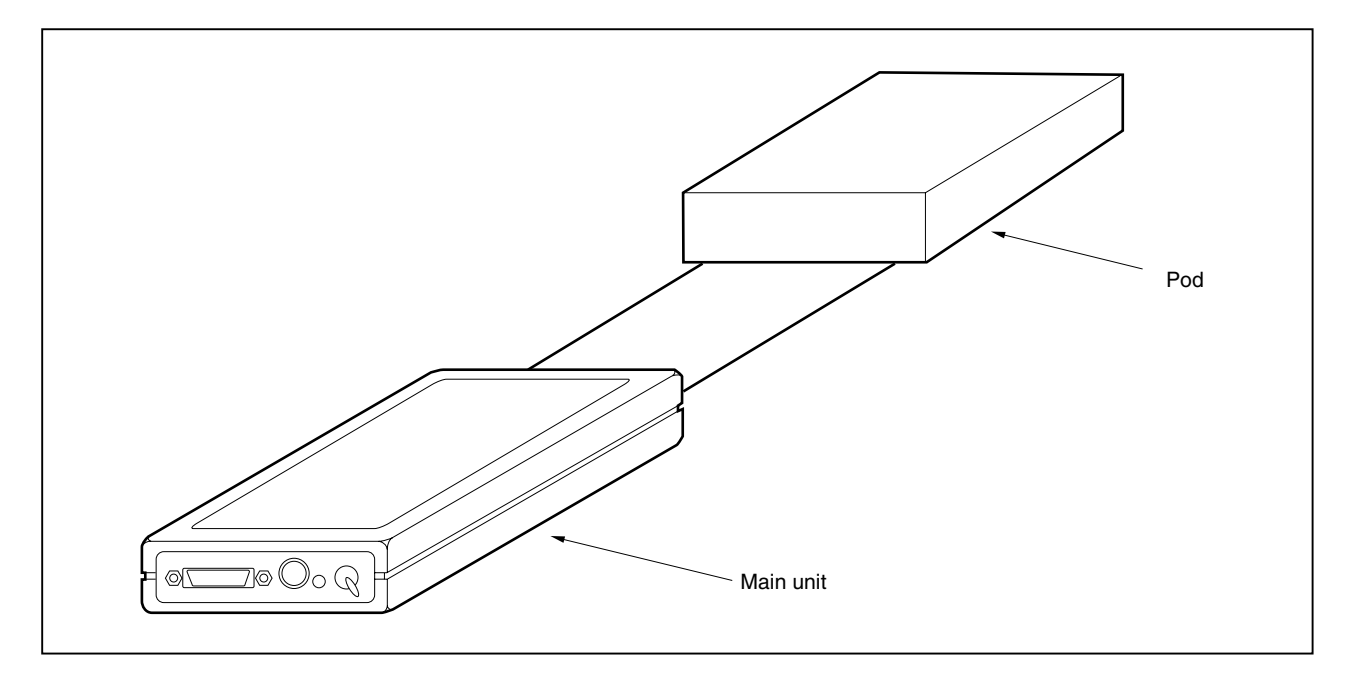

**Figure 2-1. IE-V850E-MC-A**

#### **2.1 Main Unit Part Names and Functions**

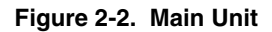

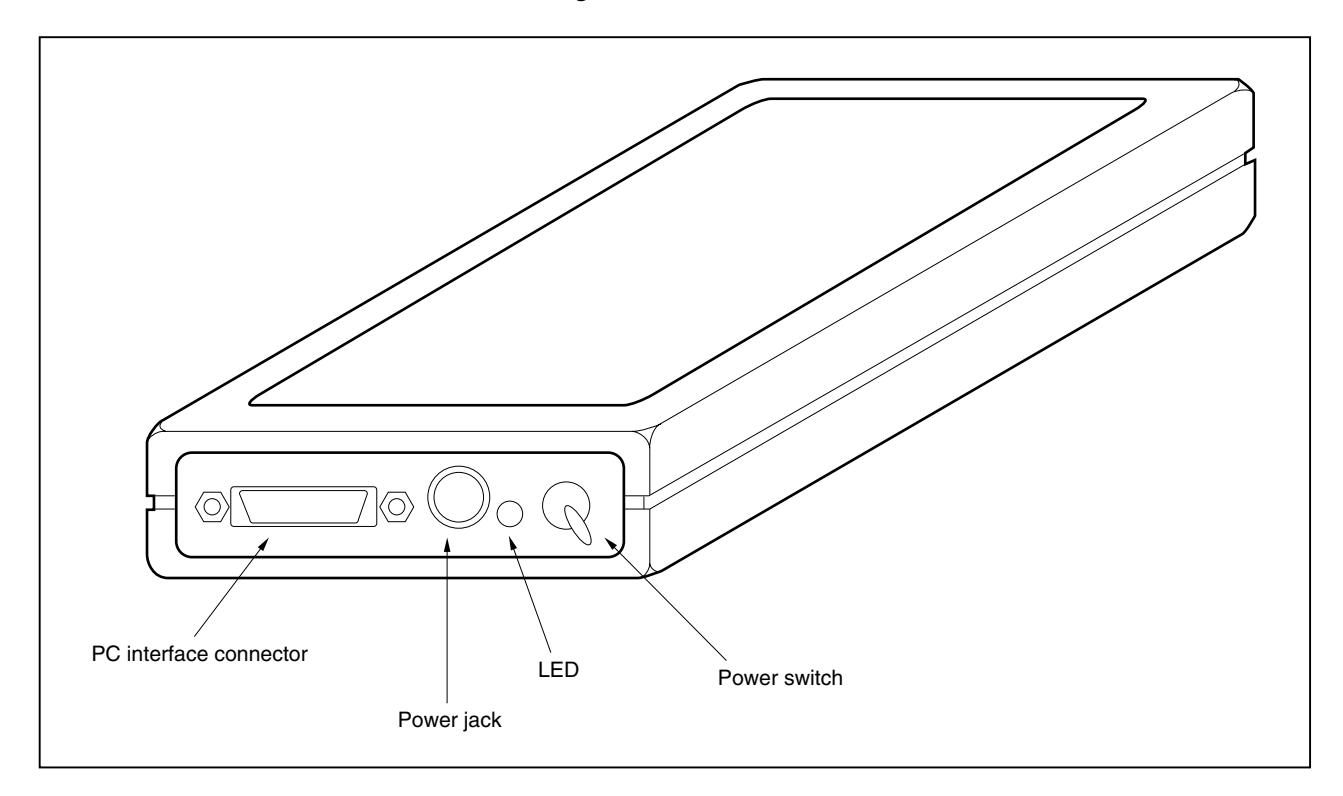

#### **(1) Power switch**

This is the main power ON/OFF switch of the IE-V850E-MC-A. The ON/OFF direction is printed on the chassis of the main part.

#### **(2) Power jack**

A power adapter (IE-70000-MC-PS-B: sold separately) is connected here.

#### **(3) PC interface connector**

The PC interface cable (included) is connected here.

#### **(4) LED**

Lit when the power is on, extinguished when the power is off.

#### **2.2 Pod Part Names and Functions**

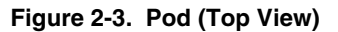

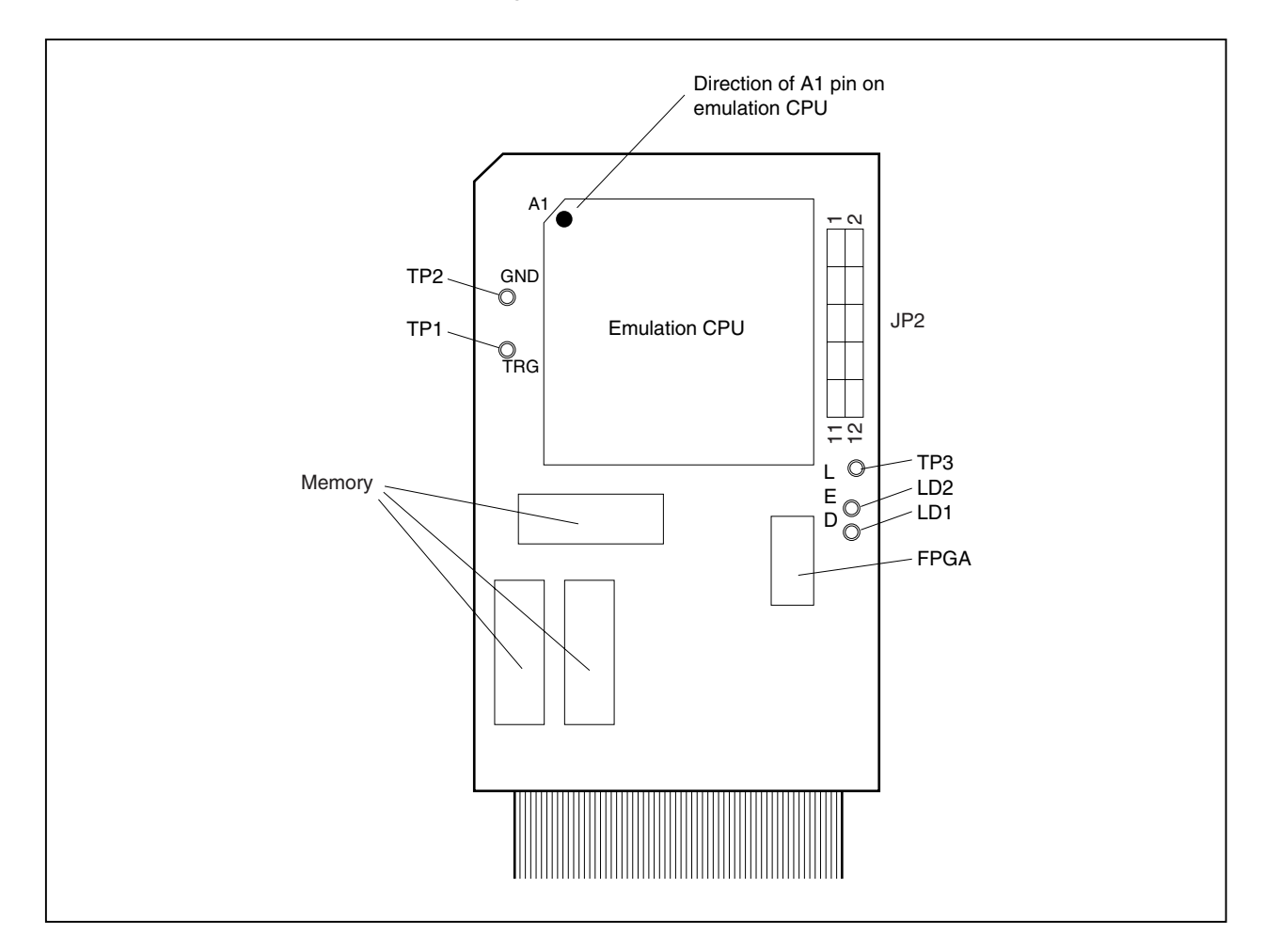

#### **(1) Test pins**

- TP1: For shipment test
- TP2: Ground
- TP3: Ground

#### **(2) JP2**

The setting varies depending the option board to be set. For how to set, refer to the manual of the option board (unless specified, use this jumper with the shipment setting. After shipment, the jumper is set with 1 and 2 shorted and 7 and 8 shorted).

#### **(3) LD1, LD2**

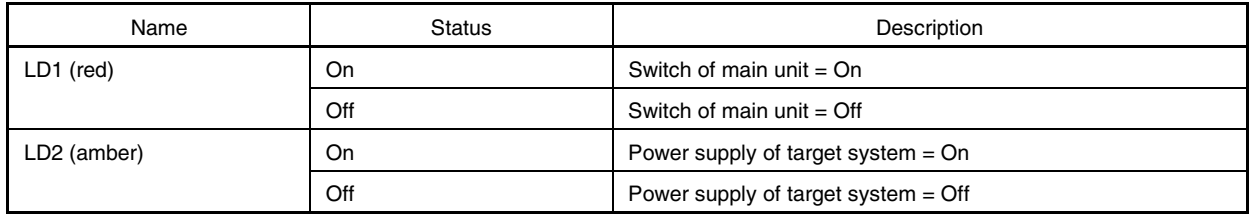

**Figure 2-4. Pod (Bottom View)**

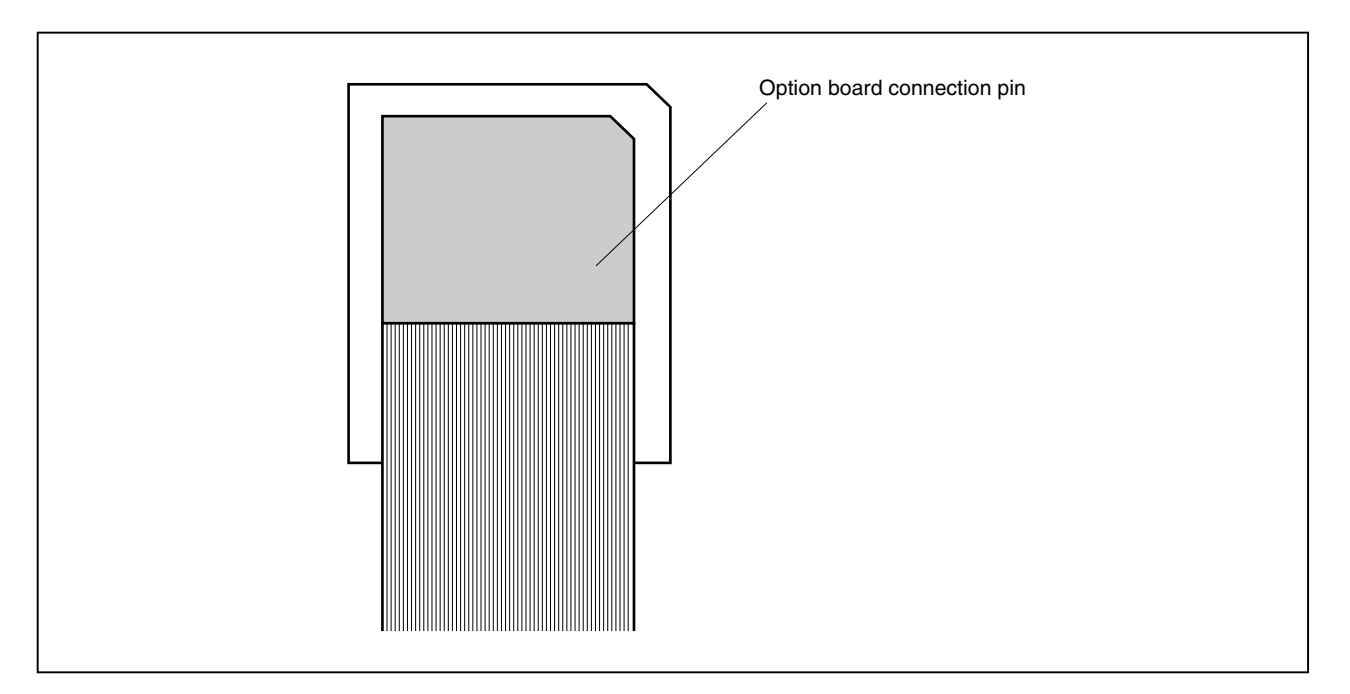

#### **(1) Option board connection pin**

Connect this pin to the PGA socket on the option board (sold separately) side.

#### **CHAPTER 3 CONNECTION OF COMPONENTS**

The IE-V850E-MC-A enables debugging and programming of target devices by connecting several components and configuring the desired system.

This chapter describes the various components and their connection. Read this chapter when connecting system components. For the sequence of system configuration, refer to **1.6 Setup**.

For details of software startup, refer to the user's manual of the debugger that is used.

#### **3.1 Connection to Personal Computer**

#### **3.1.1 Overview of connection**

The IE-V850E-MC-A can use a personal computer (PC-9800 series, or PC/AT compatible) as the host machine. The connection to each type of personal computer is described below.

#### **(1) Desktop PC**

When using a desktop PC, insert the following PC interface board in the external expansion slot of the desktop PC and connect the computer to the IE-V850E-MC-A.

• IE-70000-PCI-IF, IE-70000-PCI-IF-A: For PCI bus (can also be used in a PC98-NX series and PC/AT or compatible)

#### **(2) Notebook-type personal computer**

When using a notebook-type personal computer, insert the PC card interface (IE-70000-CD-IF-A: sold separately) in the PC card slot of the computer and connect the computer to the IE-V850E-MC-A.

#### **3.1.2 Connection procedure**

#### **(1) Powering off**

Perform connection while the power of each unit is off. If the power of the IE-V850E-MC-A or the PC is on, turn off the power first.

#### **(2) PC interface board setting**

When the IE-70000-PCI-IF and IE-70000-PCI-IF-A are shipped, an 8-bit connector board is premounted. However, when the IE-V850E-MC-A is connected, this must be changed to a 32-bit connector board. The 32-bit connector board is supplied with the IE-70000-PCI-IF and IE-70000-PCI-IF-A. For details, refer to the IE-70000-PCI-IF, IE-70000-PCI-IF-A User's Manual (to be prepared).

#### **3.1.3 Insertion of PC interface board**

Mount the PC interface board on the PC following the instructions described in the user's manual of the PC. When connecting the IE-70000-PCI-IF or IE-70000-PCI-IF-A, turn off the power to the PC first.

#### **3.1.4 Connection of PC interface cable**

Connect the PC interface cable to the interface board connector.

#### **3.2 Connection to Target System**

There are two connection methods: connecting the connection tab of the option board to the target system directly and connecting the connection tab of the option board to the target system via an extension probe.

(1) Connect the connectors to the target system. The connection methods vary depending on the target device, so connect as shown in the figures below.

#### **Figure 3-1. Connecting to Target System (1/5)**

(a) When the target device is the V850E/MA1 (QFP package), V850E/IA1, V850E/IA2 (GC package)

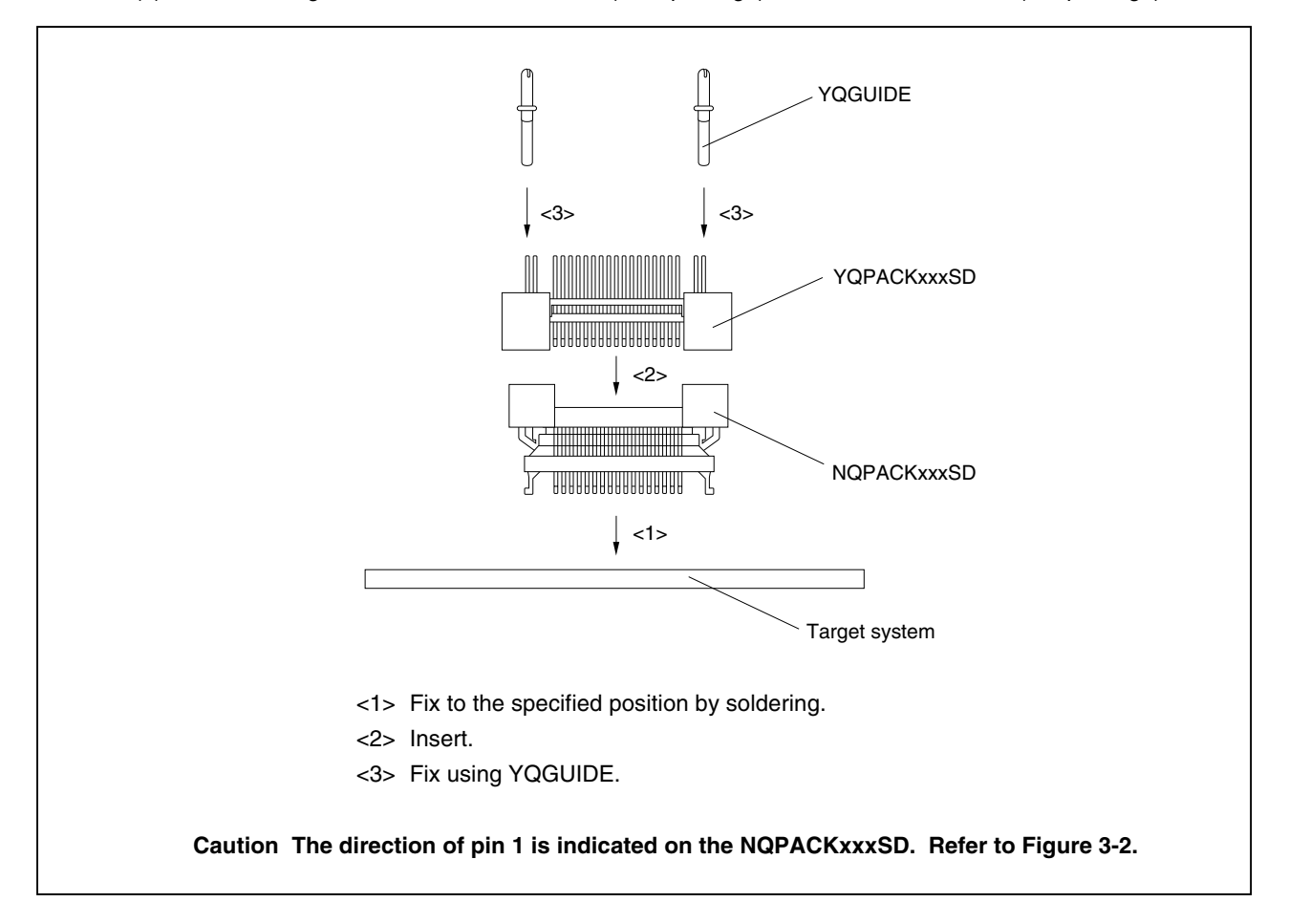

#### **Figure 3-1. Connecting to Target System (2/5)**

(b) When the target device is the V850E/MA2

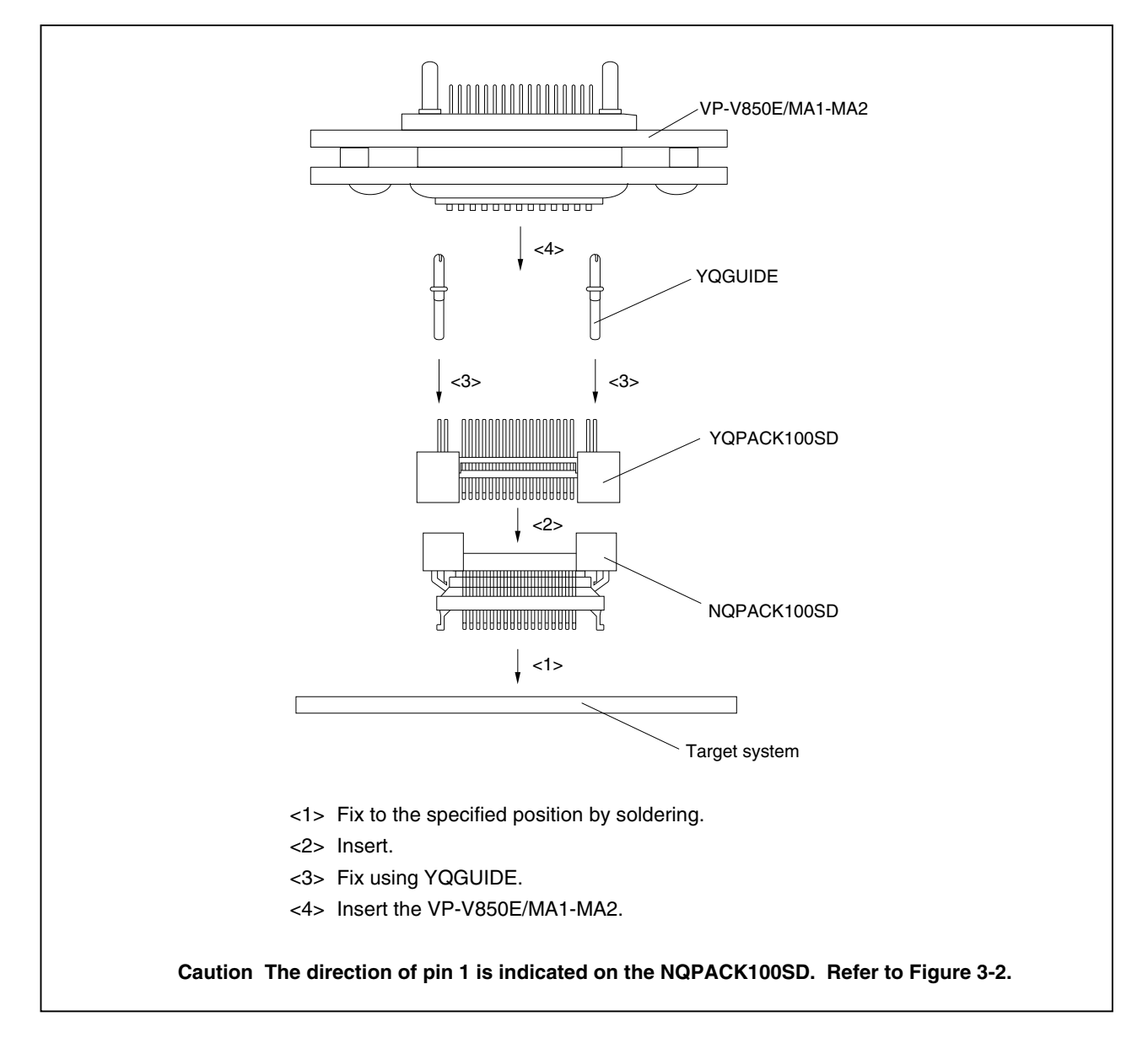

#### **Figure 3-1. Connecting to Target System (3/5)**

(c) When the target device is the V850E/IA2 (GF package)

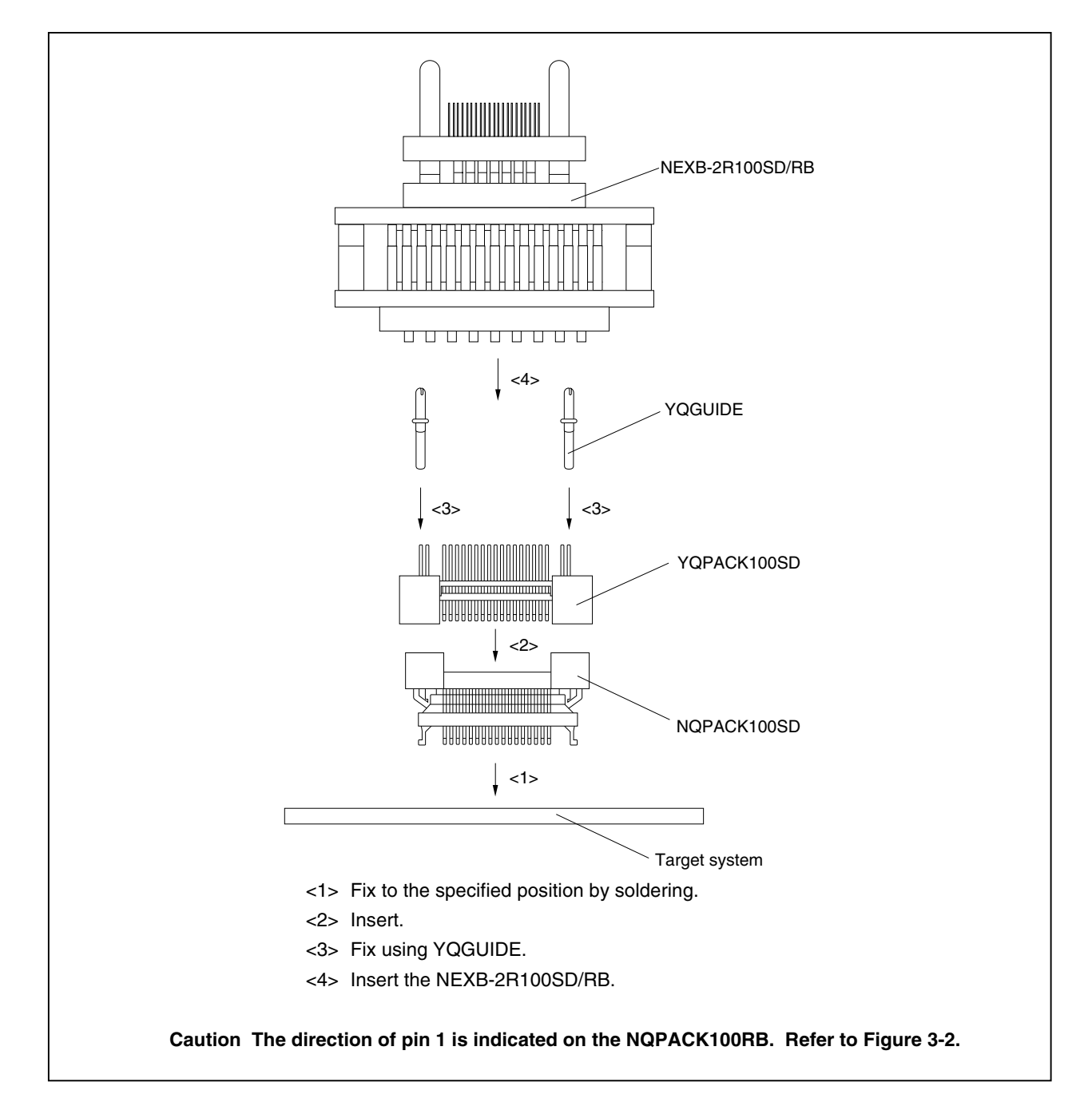

#### **Figure 3-1. Connecting to Target System (4/5)**

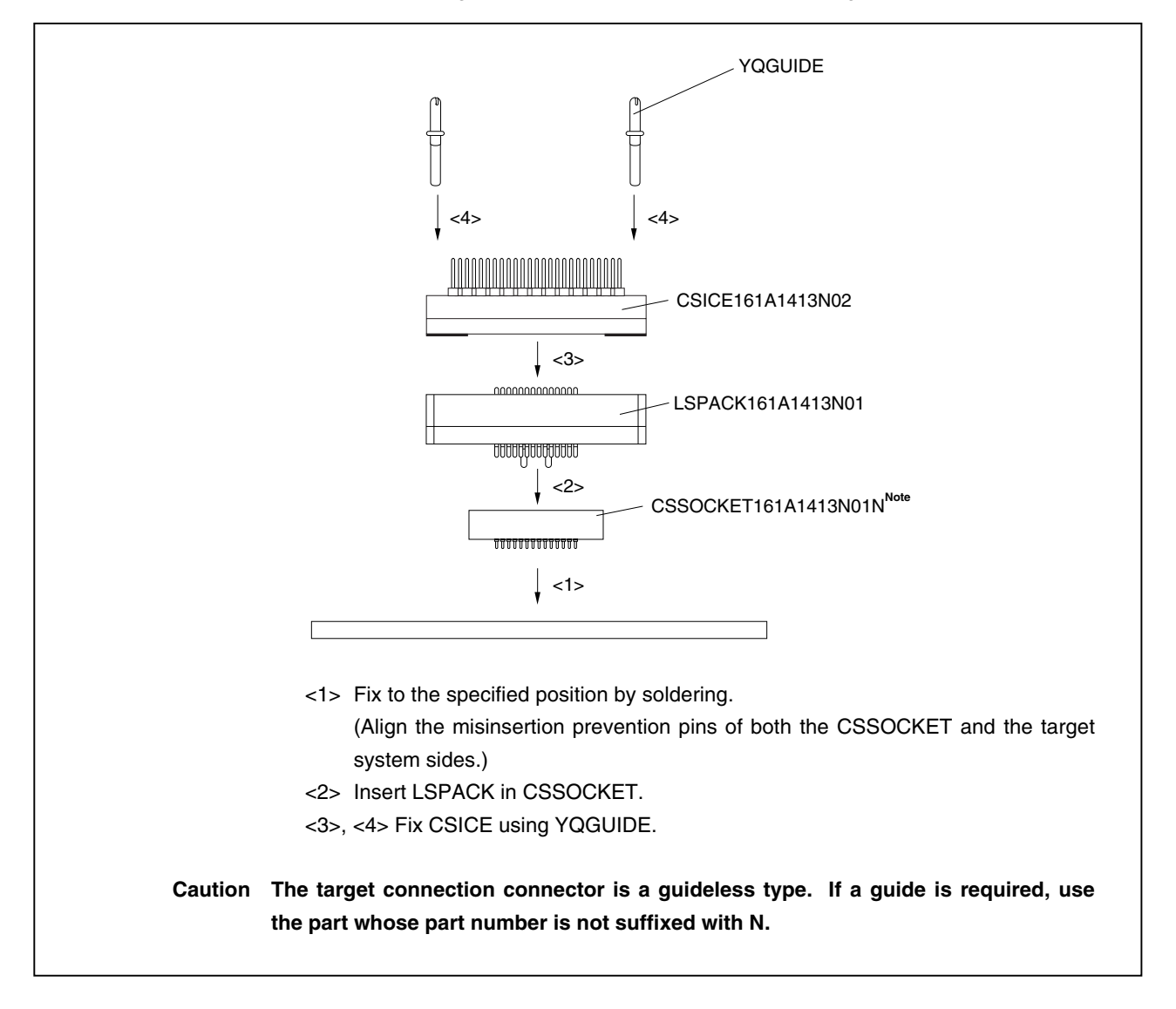

(d) When the target device is the V850E/MA1 (BGA package)

#### **Figure 3-1. Connecting to Target System (5/5)**

(e) When the target device is the V850E/SV2

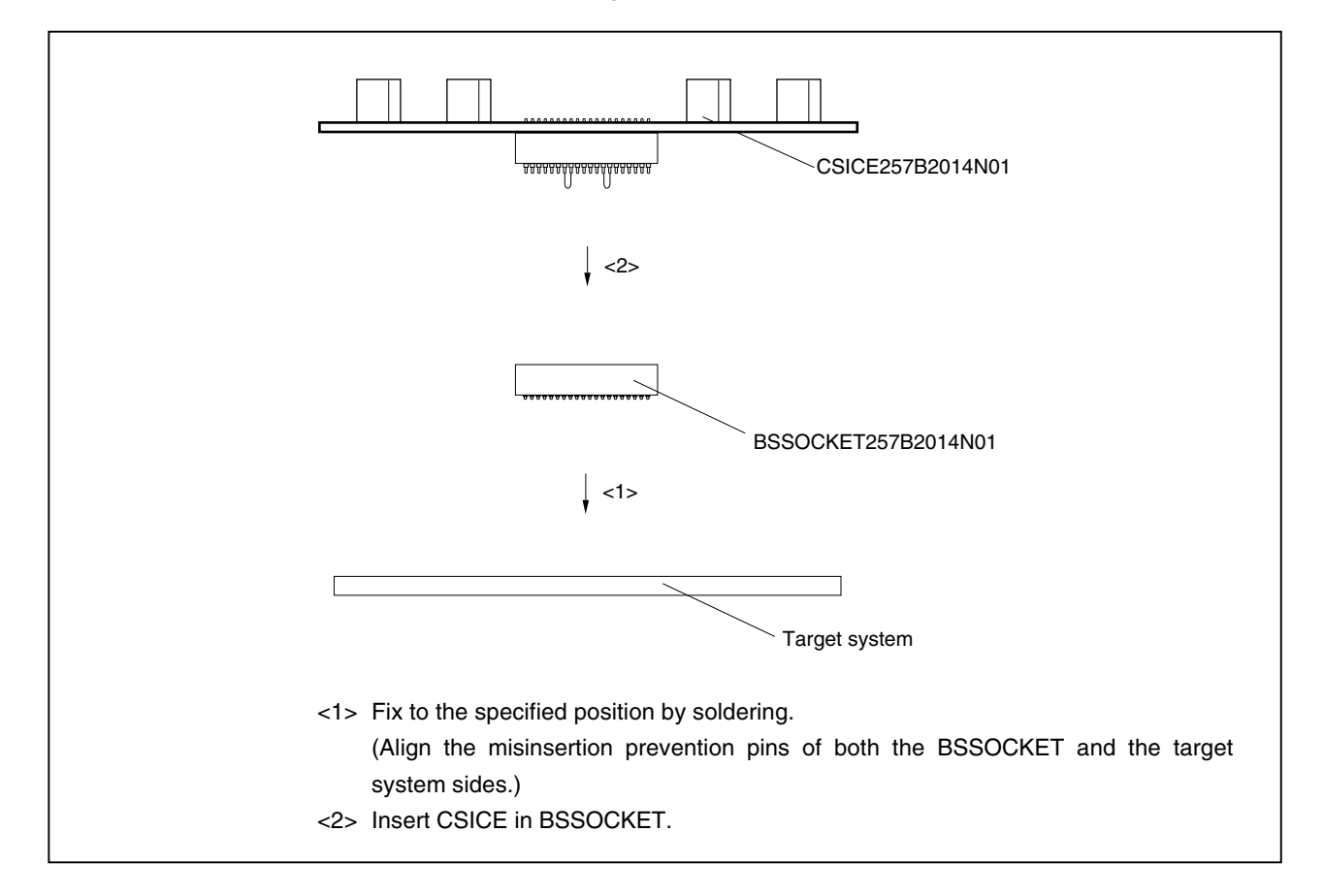

**Figure 3-2. Direction Marking for Pin 1 of Connector (Top View)**

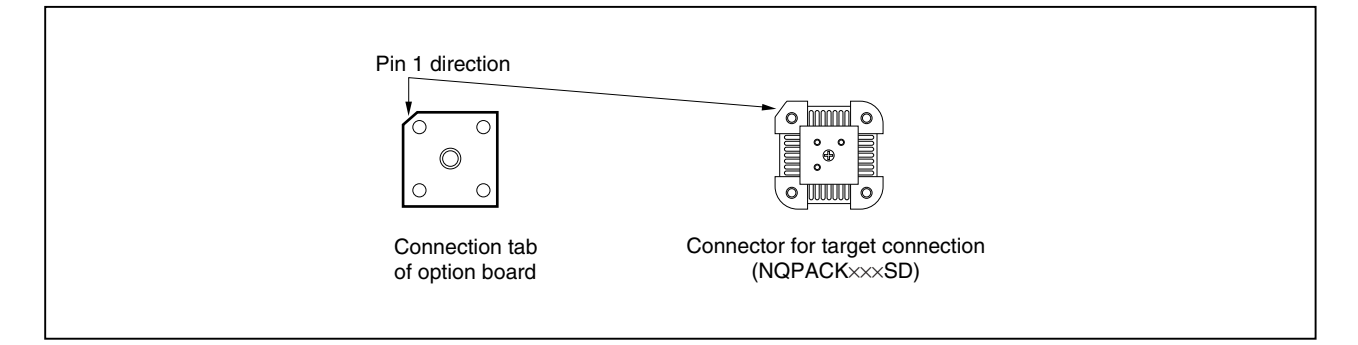

- (2) Connect the connection tab of the option board to the target system directly or via the extension probe. In either case, make sure that the pin 1 position (cutout corner of connector) is aligned. The connection procedure is as follows.
	- **Caution Be careful not to break or bend the pins of connector, socket, and extension probe when connecting.**
	- **(a) When connecting to target system directly** 
		- <1> Turn off the power of the IE-V850E-MC-A (power switch OFF).
		- <2> Connect the IE-V850E-MC-A to the option board.
		- <3> Connect the connection tab of the option board to the target system.
	- **(b) When connecting to target system via extension probe** 
		- <1> Turn off the power of the IE-V850E-MC-A (power switch OFF).
		- <2> Connect the IE-V850E-MC-A to the option board.
		- <3> Connect the extension probe to the option board.
		- <4> Connect the top of the extension probe to the target system.

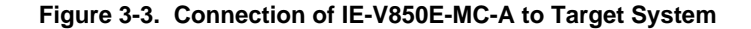

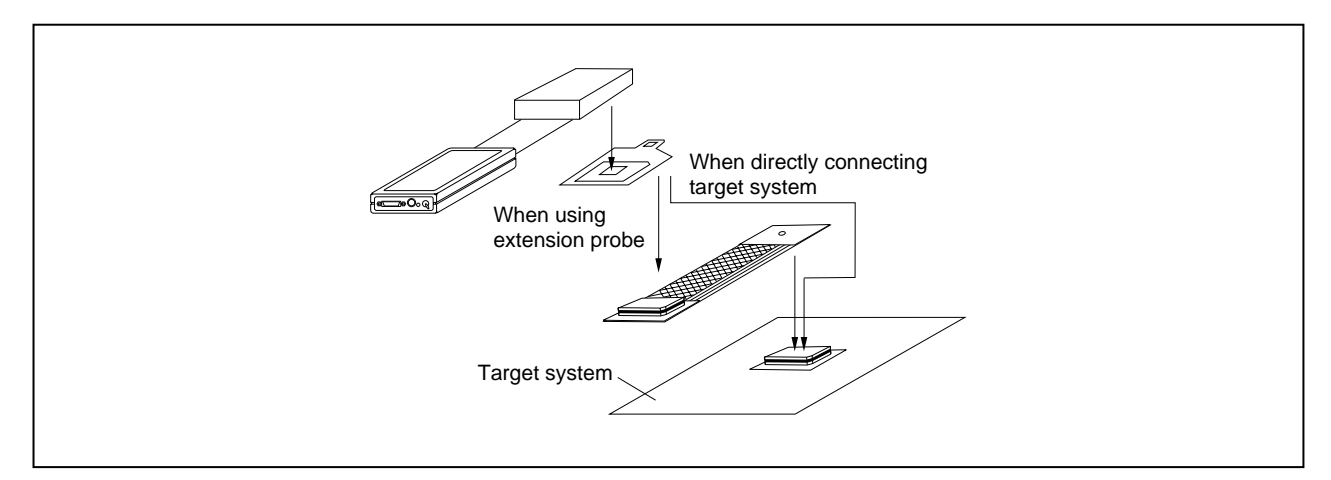

#### **3.3 Cable Connections**

#### **3.3.1 Power adapter connection**

Insert the cable of the power supply adapter (IE-70000-MC-PS-B: sold separately) to the power jack of the IE-V850E-MC-A main unit.

**Caution Use only the IE-70000-MC-PS-B for supplying power. Use of other power supplies may damage the IE-V850E-MC-A due to differences in the power jack polarity, voltage, and power supply capacitance.** 

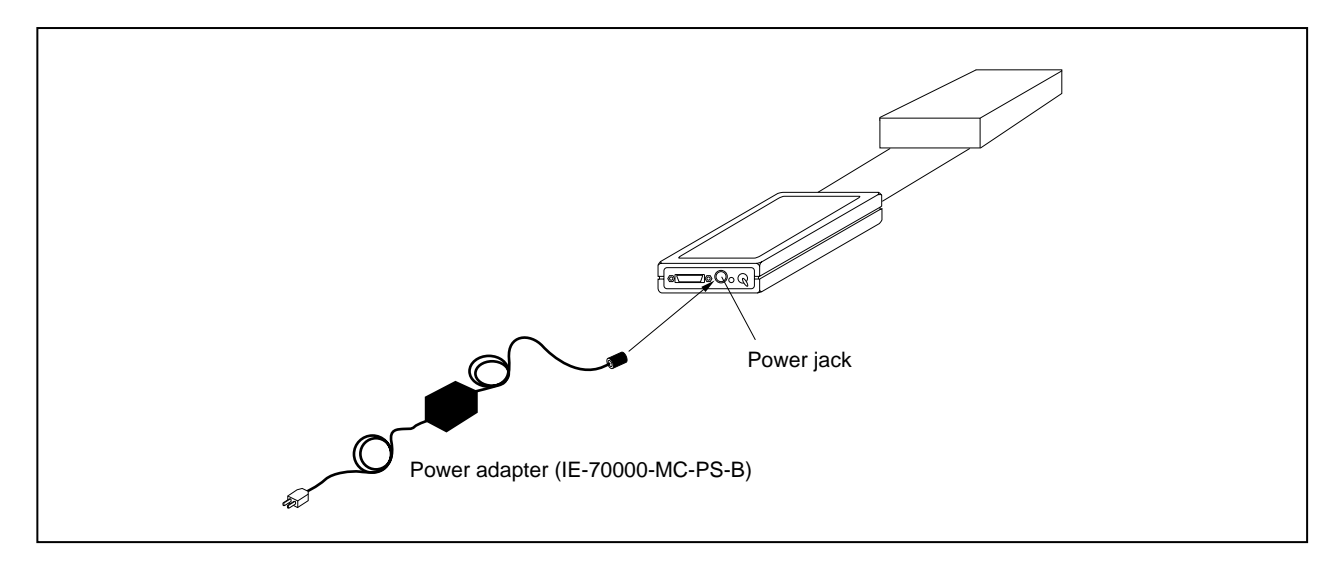

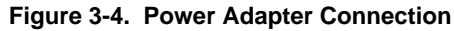

#### **3.3.2 PC interface cable connection**

Connect the PC interface cable to the PC interface connector of the IE-V850E-MC-A main unit.

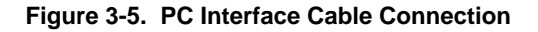

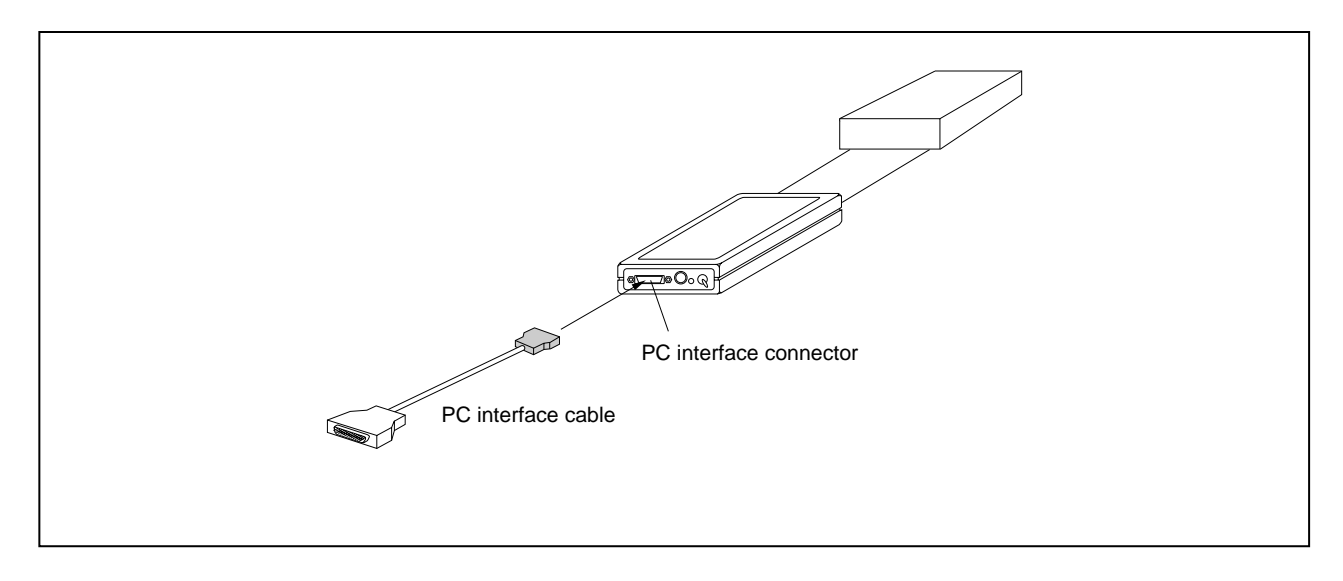

#### **3.3.3 External logic probe connection**

When using the external logic probe, connect it to the option board connector. For details, refer to the option board user's manual.

#### **3.3.4 Additional information**

The IE-V850E-MC-A can perform real-time tracing of the emulation CPU bus cycle. In addition, an external logic probe is included with the option board for the following three functions.

For details on its use, refer to the debugger user's manual.

- (1) Any eight signals can be traced in real time.
- (2) Tracer start/stop is enabled using any eight signals.
- (3) Break setting is enabled using any eight signals.
	- **Cautions 1. Connect the external logic probe only to a TTL-level signal line. The high level and low level cannot be detected correctly if connected to lines other than TTL-level signal lines. Note that the sensor of the IE-V850E-MC-A and option board may be damaged by an excessive voltage level.**
		- **2. When connecting the external logic probe, use a commercially available IC clip.**

#### **Procedure**

- (1) Turn off the power of the target system.
- (2) Turn off the power of the IE-V850E-MC-A.
- (3) Attach an IC clip to any device on the target system.
- (4) Connect the external logic probe to the attached IC clip.
- $\star$  (5) Connect the GND of the external logic probe to the ground of the target system.

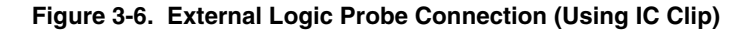

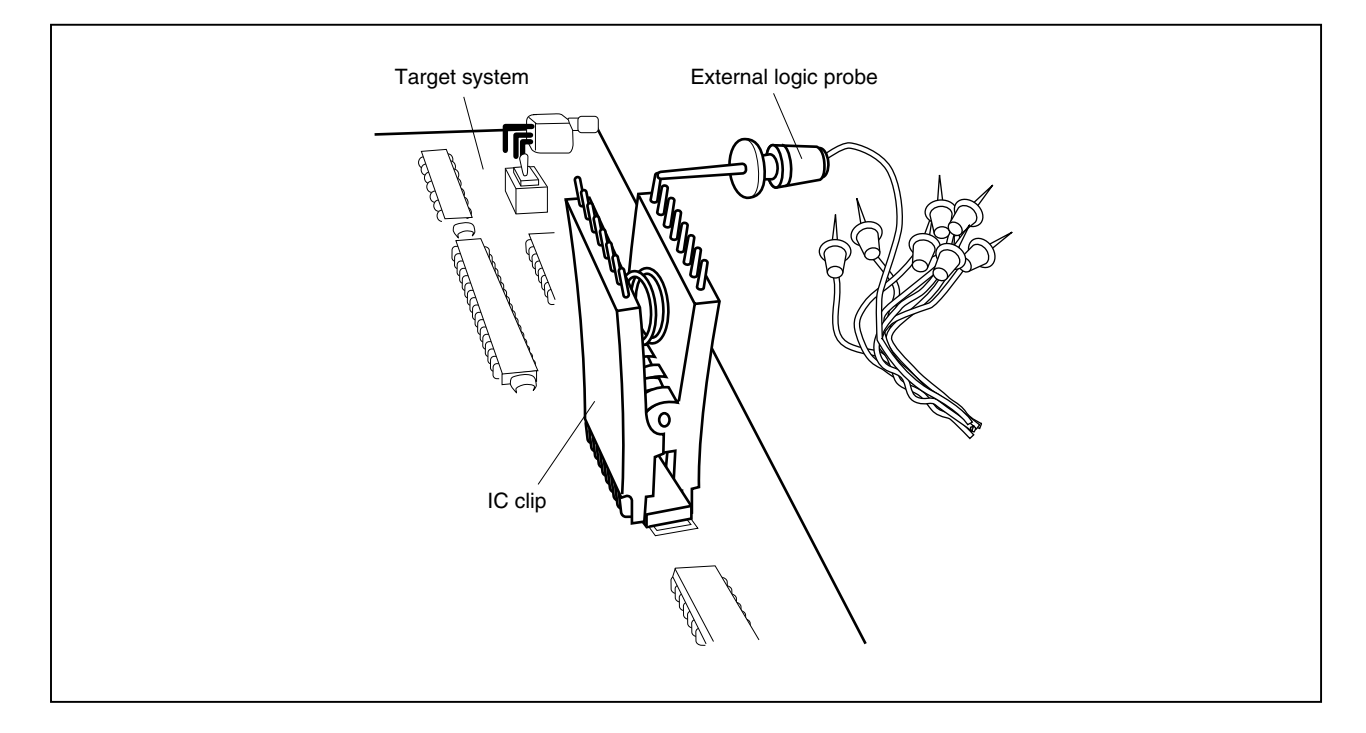

#### **3.4 System Power-On and Power-Off**

After connecting the IE-V850E-MC-A and each system component (PC, target system, etc.), start up and shut down the system using the following procedure.

Make sure that the IE-V850E-MC-A is correctly connected to the PC before powering on.

If the IE-V850E-MC-A is powered on using a procedure other than the following one, the IE-V850E-MC-A or the target system may be damaged.

- (1) Turn on the power switch of the IE-V850E-MC-A. Set the power switch to "ON" after connecting the power adapter to the power jack of the IE-V850E-MC-A and the plug to the power outlet.
- (2) Turn on the power of the target system.
- (3) Start the debugger.

#### **3.4.2 Power-off procedure**  $\star$

- (1) Terminate the debugger.
- (2) Turn off the power switch of the target system.
- (3) Turn off the power switch of the IE-V850E-MC-A.

## **CHAPTER 4 SHIPMENT SETTINGS**

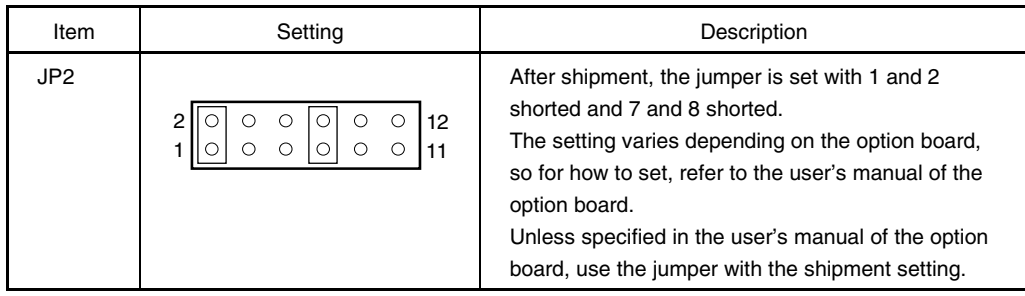

 $\star$ 

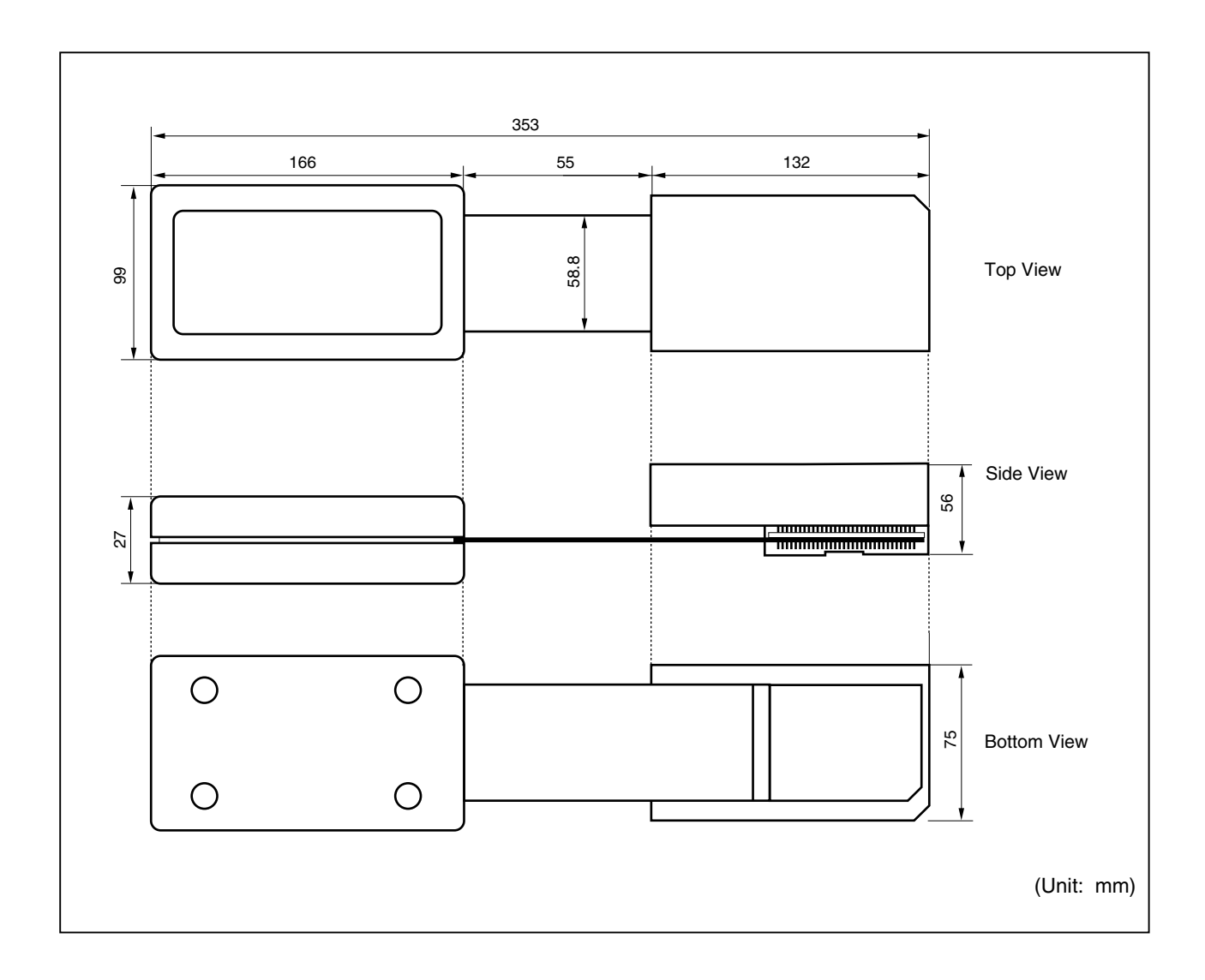

#### **APPENDIX B REVISION HISTORY**

A history of the revisions up to this edition is shown below. "Applied to:" indicates the chapters to which the revision was applied.

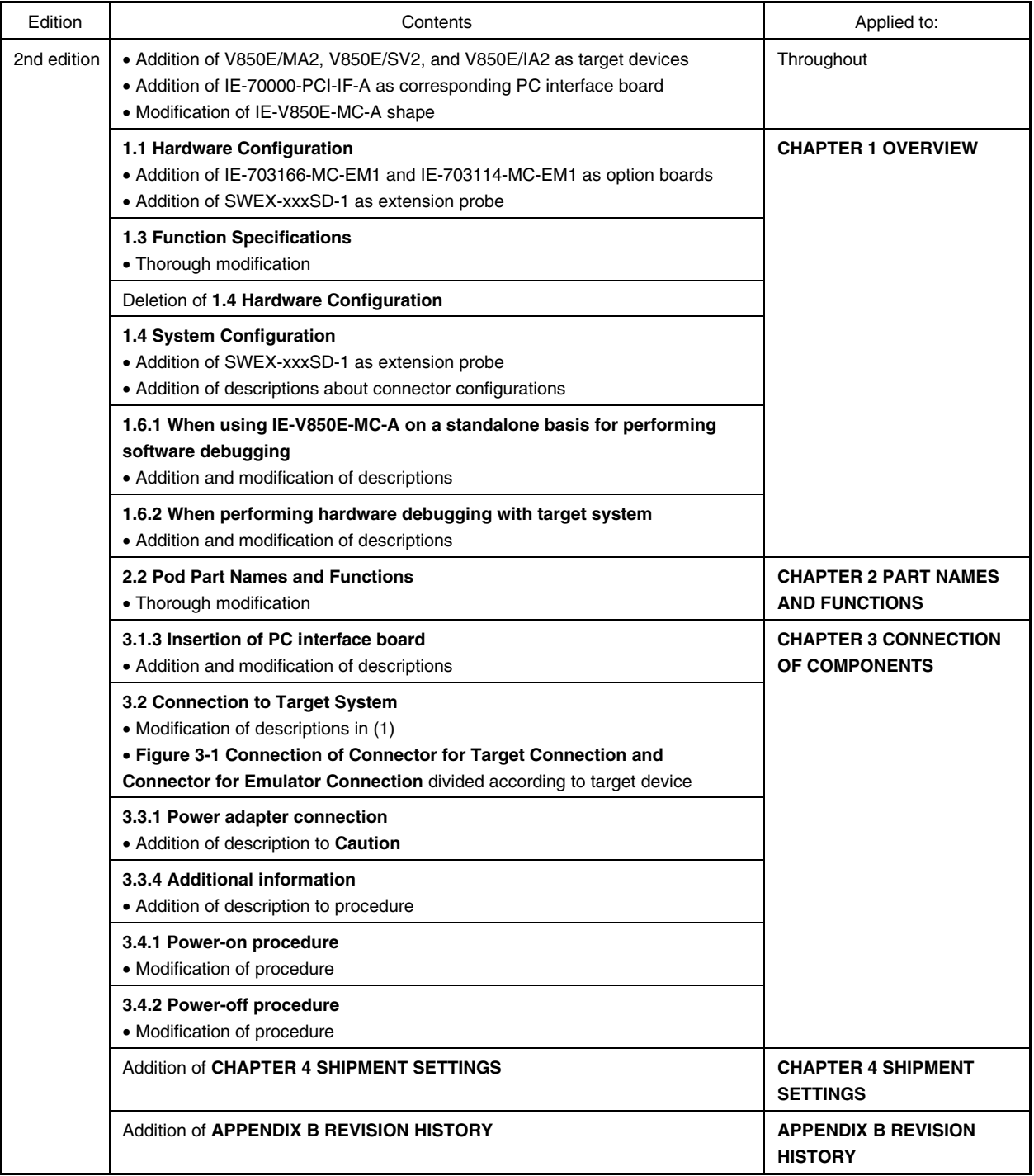